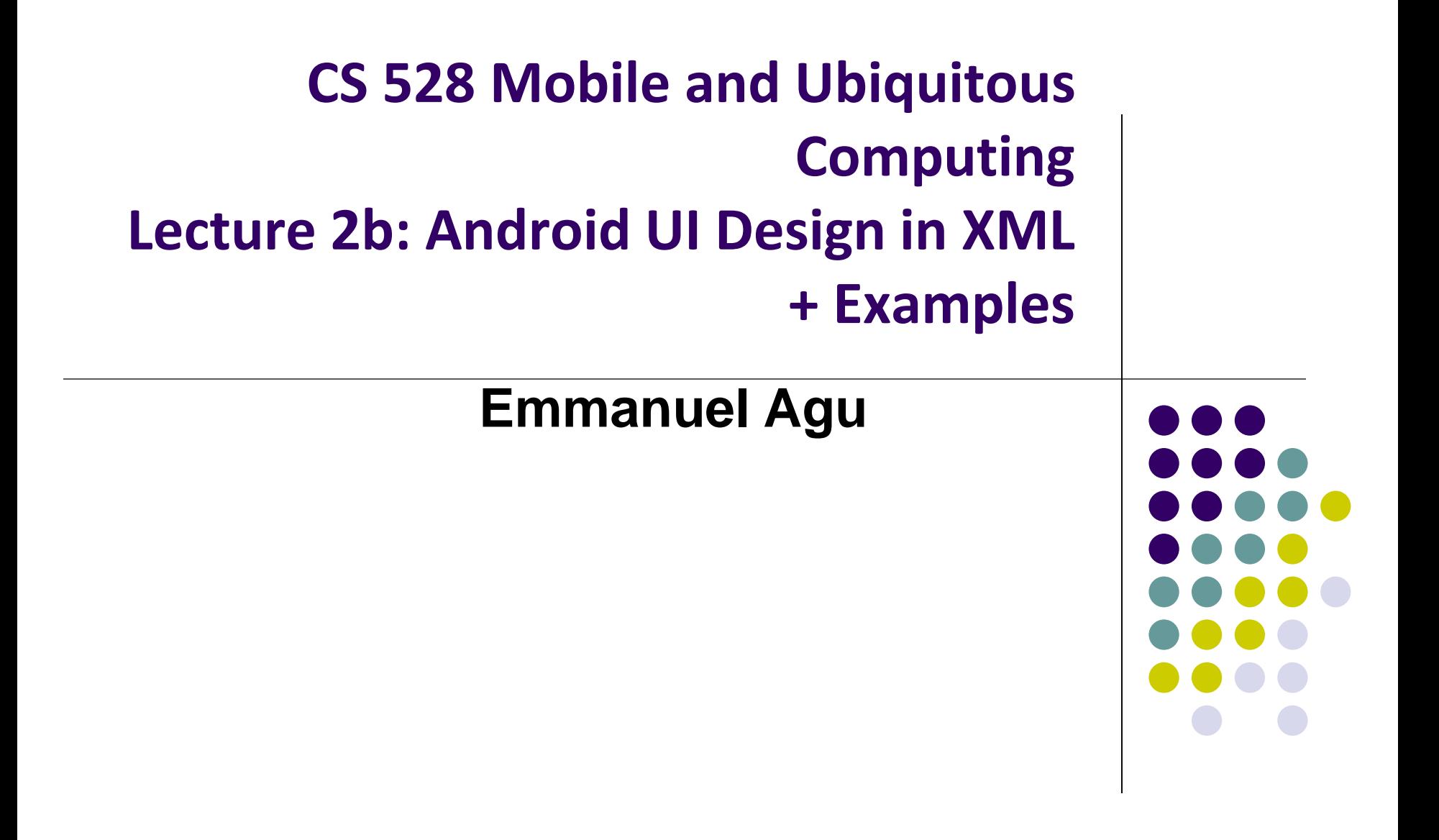

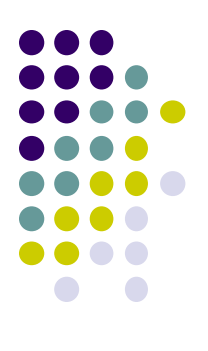

## **Resources**

## **Android Resources**

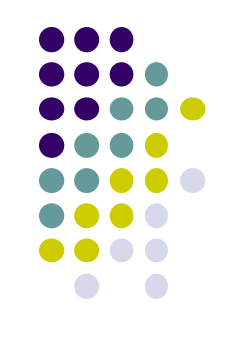

- Resources? Images, strings, dimensions, layout files, menus, etc that your app uses
- Basically app elements declared in other files
	- Easier to update, maintain code

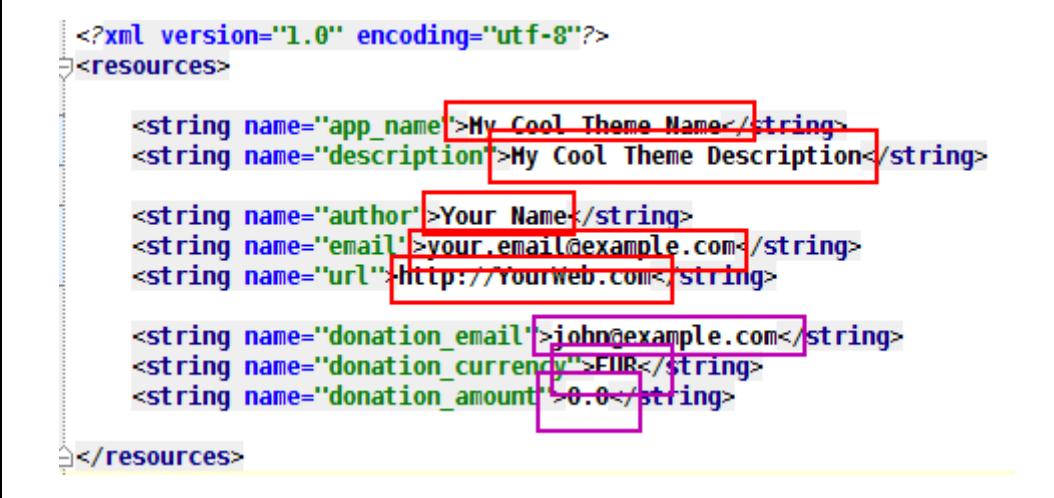

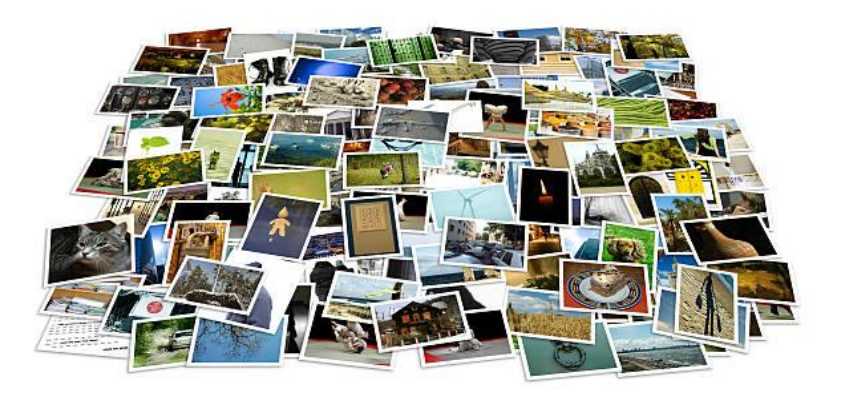

## **Declaring Strings in Strings.xml**

### • Can declare all strings in strings.xml

#### **String declaration in strings.xml**

<?xml version="1.0" encoding="utf-8"?> <resources>

<string name="ann name">FmPubLite</string> <string name="hello\_world">Hello world!</string>

</resources>

### • Then reference in any of your app's xml files

android: layout\_width="match\_parent" android: layout\_height="match\_parent" tools: context=". EmPubLiteActivity">

#### <TextView

android: layout width="wrap\_content" android: layout height="wrap\_content" android: layout\_centerHorizontal="true" android: layout centerVertical="true" android: text="@string/hello\_world"/>

#### </RelativeLavout>

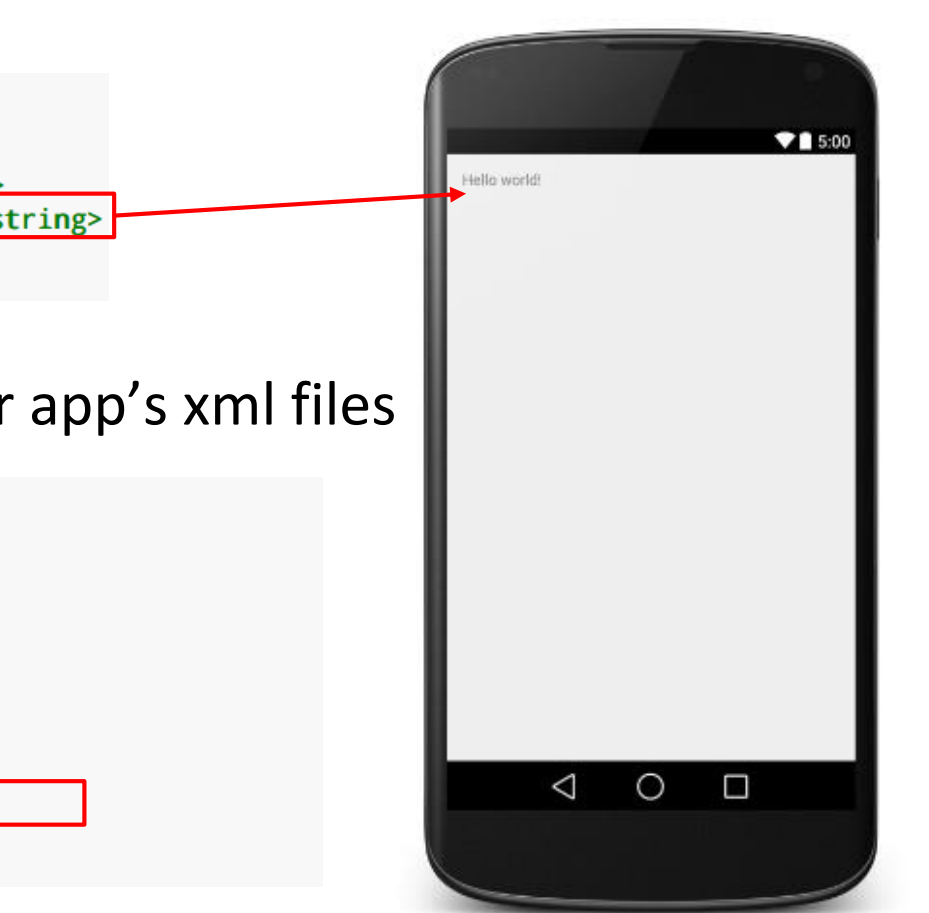

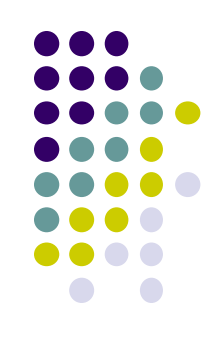

### **Strings in AndroidManifest.xml**

 Strings declared in strings.xml can be referenced by all other XML files (activity\_my.xml, AndroidManifest.xml)

#### **String declaration in strings.xml**

```
<?xml version="1.0" encoding="utf-8"?>
<resources>
```

```
<string name wapp name">EmPubLite</string>
<string name="hello world">Hello world!</string>
```
</resources>

#### **String usage in AndroidManifest.xml**

<application android:allowBackup="false" android:icon="@drawable/ic\_launcher" android: label="@string/app\_name" android:theme="@style/AppTheme"> <activity android:name="EmPubLiteActivity" android: label="@string/app\_name"> <intent-filter> <action android:name="android.intent.action.MAIN"/> <category android:name="android.intent.category.LAUNCHER"/> </intent-filter> </activity> </application> </manifest>

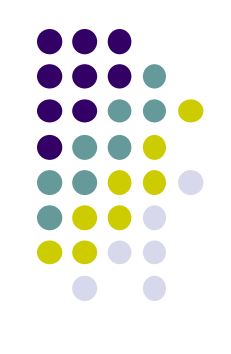

### **Where is strings.xml in Android Studio?**

Editting any string in strings.xml changes it wherever it is displayed

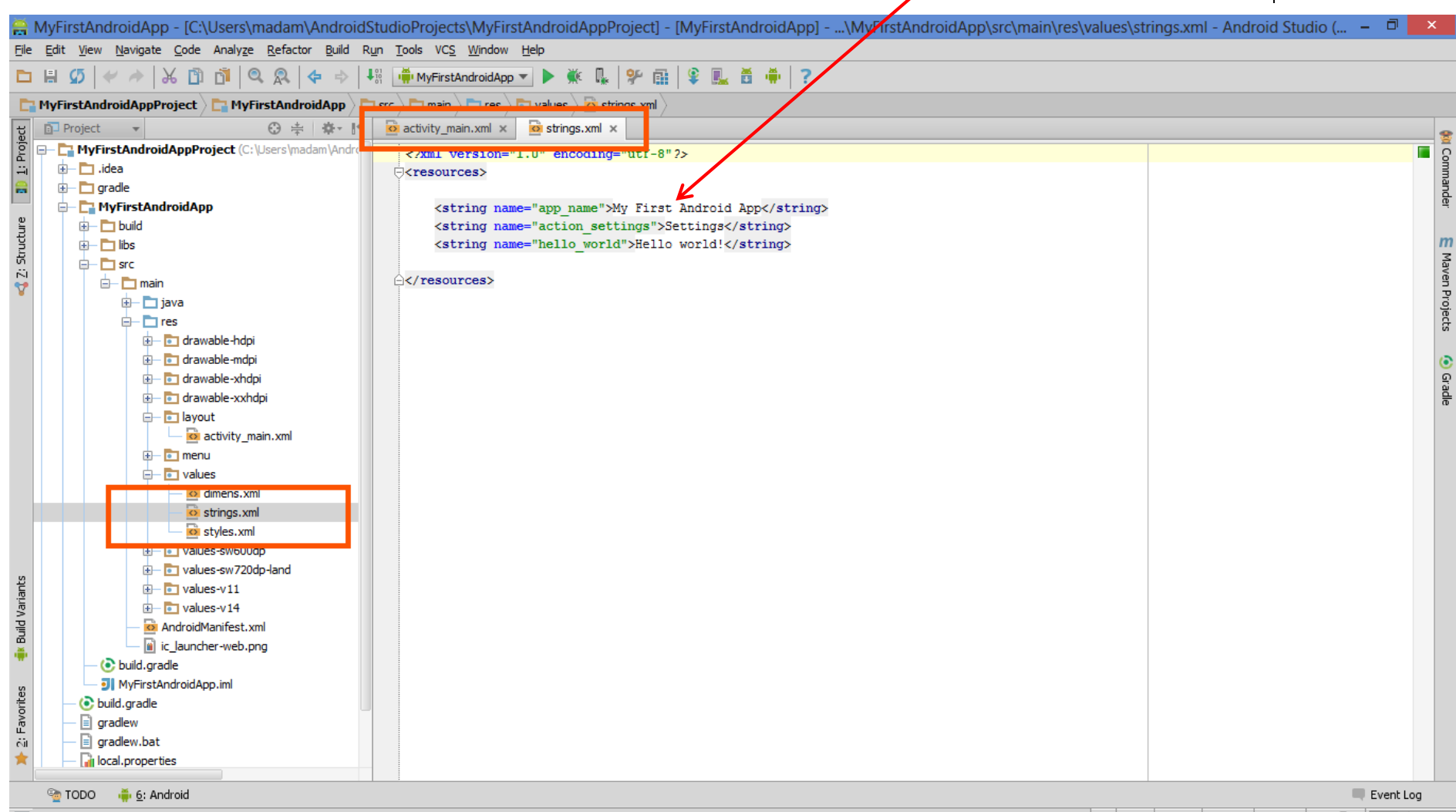

**Kil Commander** 

**O** Grade

### **Styled Text**

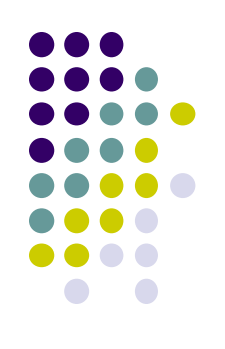

- In HTML, tags can be used for italics, bold, etc
	- E.g. <i> Hello </i> makes text *Hello*
	- <b> Hello <b> makes text **Hello**
- Can use the same HTML tags to add style (italics, bold, etc) to Android strings

```
<resources>
 <string name="b">This has <b>bold</b> in it.</string>
 <string name="i">Whereas this has <i>italics</i>!</string>
</resources>
```
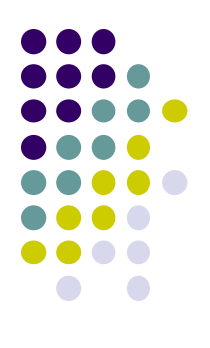

# **Android UI Youtube Tutorials**

### **YouTube Tutorial 11 & 12 from thenewBoston**

- Tutorial 11: Designing the User Interface [6:19 mins]
	- https://www.youtube.com/watch?v=72mf0rmjNAA
	- Designing the UI
	- Adding activity (screen)
	- Dragging in widgets
	- Changing the text in widgets

- Tutorial 12: More on User Interface [10:24 mins]
	- https://www.youtube.com/watch?v=72mf0rmjNAA
	- Changing text in widgets
	- Changing strings from hardcoded to string resources (variables)

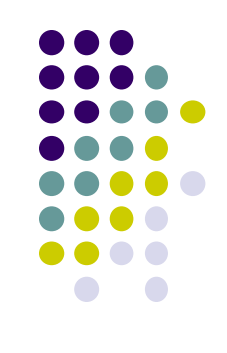

### **Tutorial 17: GridLayout**

• Tutorial 17: GridLayout [9:40 mins]

(https://www.youtube.com/watch?v=4bXOr5Rk1dk

- Creating GridLayout: Layout that places its children in a grid
- Add widgets (buttons) to GridLayout
- Format width, height, position of widgets

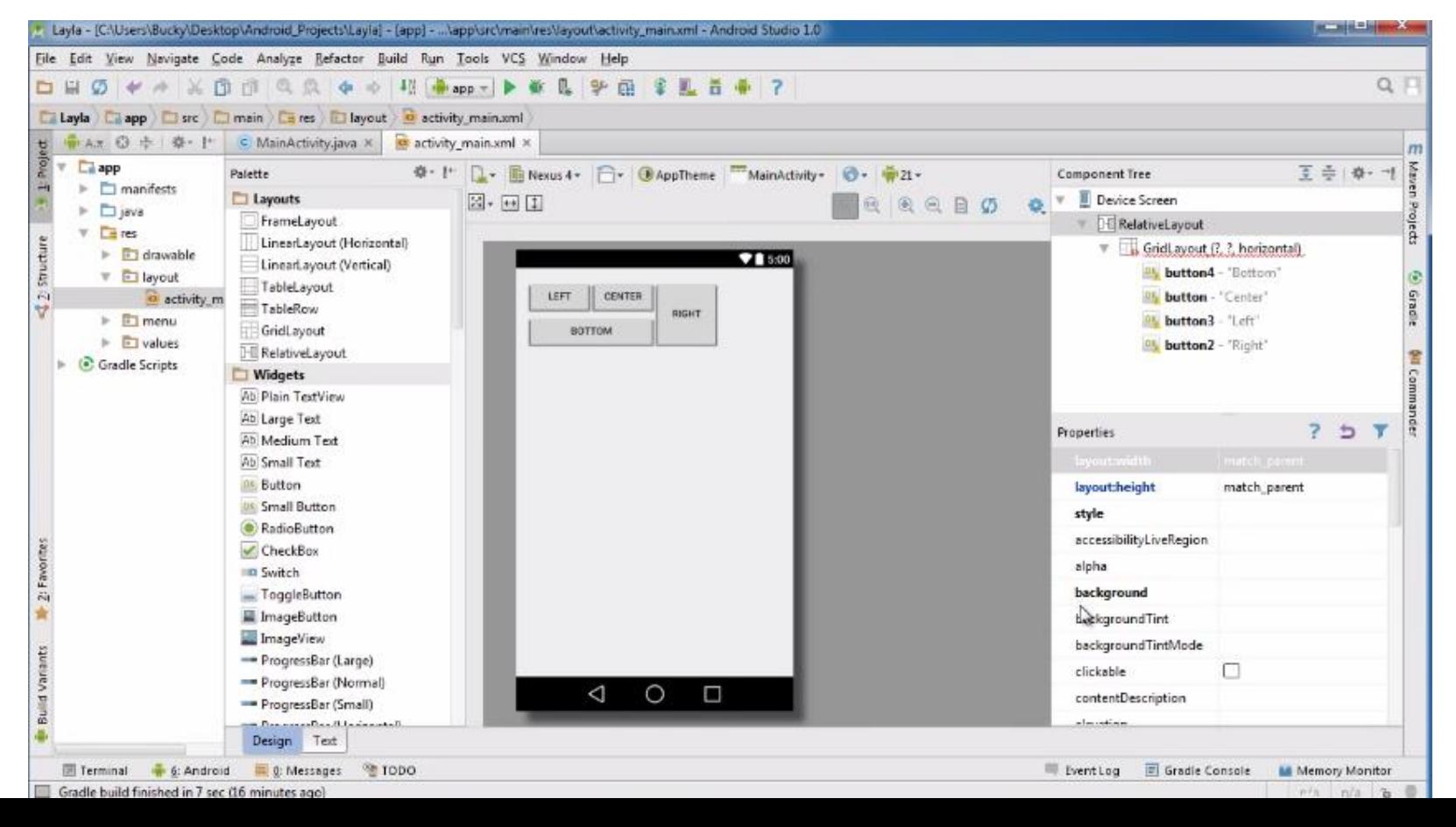

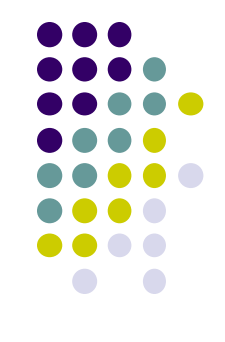

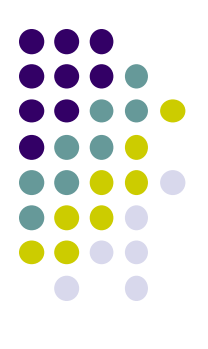

## **Android Themes**

### **Styles**

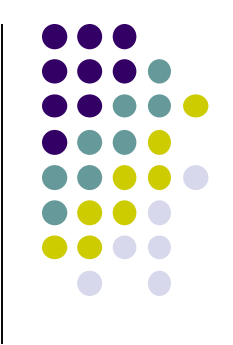

- Android widgets have properties
	- E.g. Foreground color = red
- **Styles in Android:** specifies properties for **multiple attributes** of **1 widget**
	- E.g. height, padding, font color, font size, background color
- Similar to Cascaded Style Sheets (CSS) in HTML
- Themes apply styles to **all widgets in an Activity (screen)**
	- E.g. all widgets on a screen can adopt the same font
- Example Android themes: Theme, Theme.holo and Theme.material)

### **Examples of Themes in Use**

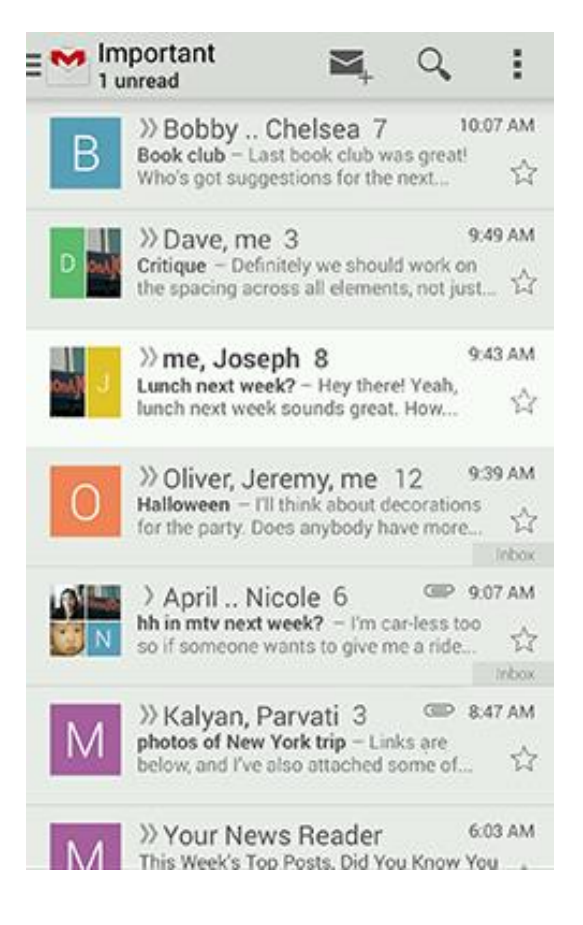

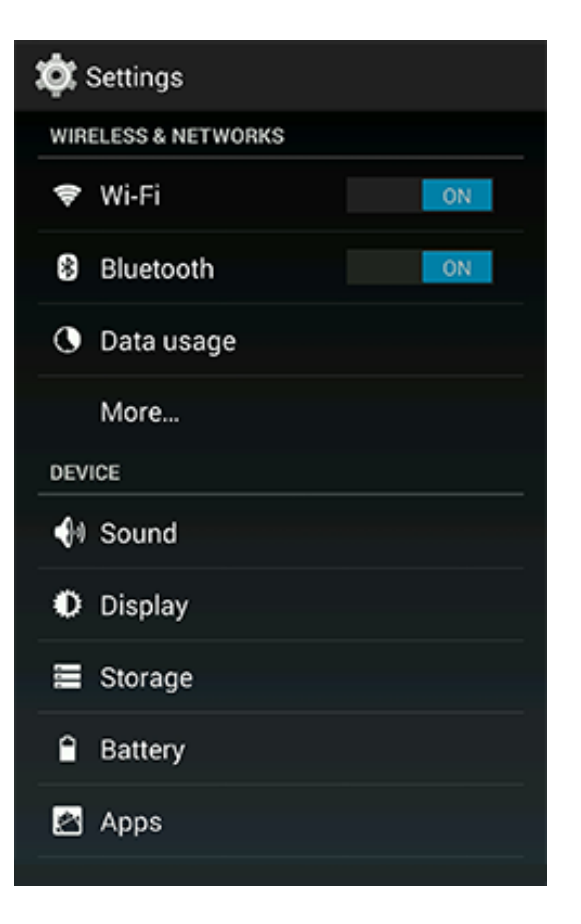

### **GMAIL in Holo Light Settings screen in Holo Dark**

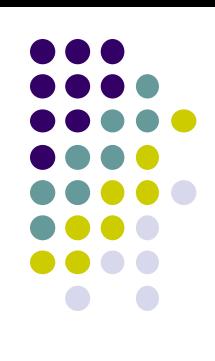

### **Default Themes**

- Many pre-defined themes to choose from
- Android chooses a default theme if you specify none

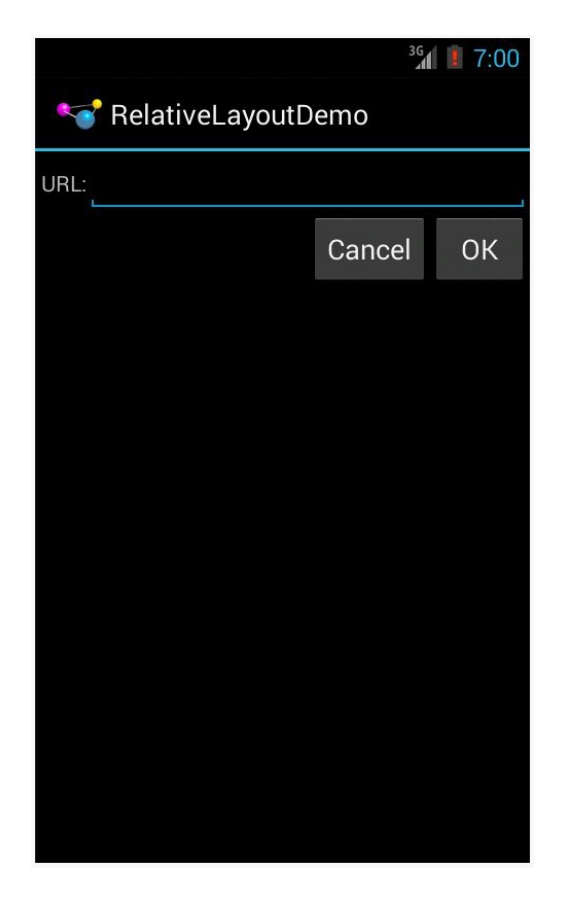

 $36$   $\frac{1}{2}$  7:03 RelativeLayoutDemo  $URL:$ **CANCEL** OK

**Theme.Holo:** default theme in Android 3.0

**Theme.Material:** default theme in Android 5.0

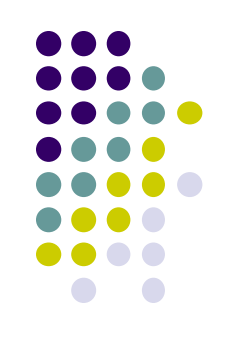

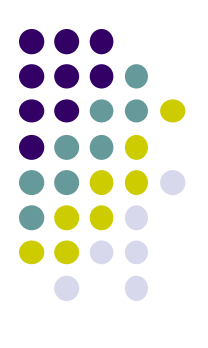

# **Adding Pictures in Android**

### **Phone Dimensions Used in Android UI**

- Physical dimensions (inches) diagonally
	- E.g. Nexus 4 is 4.7 inches diagonally
- Resolution in pixels
	- E.g. Nexus 4 resolution 768 x 1280 pixels
	- Pixels diagonally: Sqrt[(768 x 768) + (1280 x 1280) ]
- Pixels per inch (PPI) =
	- Sqrt[(768 x 768) + (1280 x 1280) ] / 4.7= 318

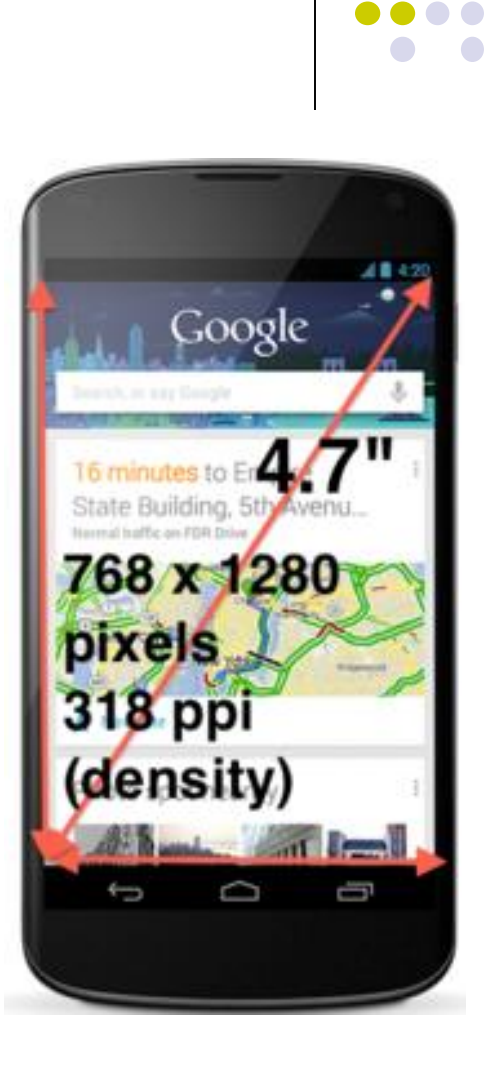

### **Adding Pictures**

- Android supports images in PNG, JPEG and GIF formats
- Put different resolutions of **same image** into different directories
	- **res/drawable-ldpi:** low dpi images (~ 120 dpi of dots per inch)
	- **res/drawable-mdpi:** medium dpi images (~ 160 dpi)
	- **res/drawable-hdpi:** high dpi images (~ 240 dpi)
	- **res/drawable-xhdpi:** extra high dpi images (~320 dpi)
	- **res/drawable-xxhdpi:** extra extra high dpi images (~ 480 dpi)
	- **res/drawable-xxxhdpi:** high dpi images (~ 640 dpi)

res/drawable-mdpi res/drawable-tvdpi res/drawable-hdpi res/drawable-xhdpi res/drawable-xxhdpi res/drawable-xxxhdpi

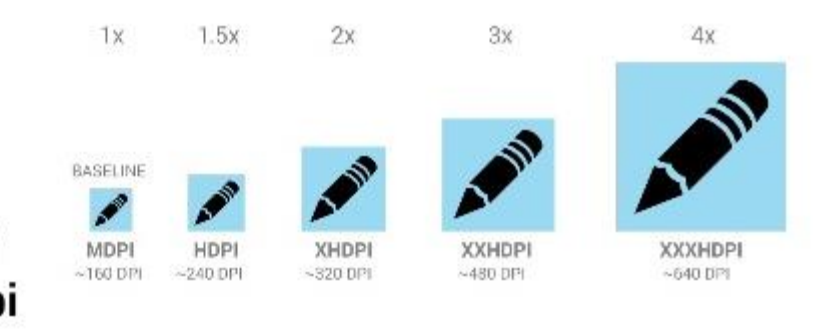

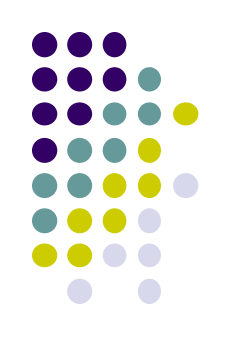

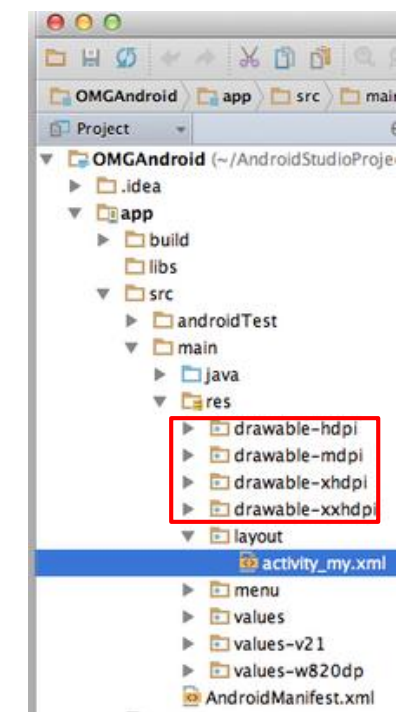

### **Adding Pictures**

- Use generic picture name in code (no .png, .jpg, etc)
	- E.g. to reference an image **ic\_launcher.png**

```
<application
  android:allowBackun="fal
  android:icon=@drawable/ic launche
  android: label="@string/app_name"
  android: theme="@style/AppTheme">
```
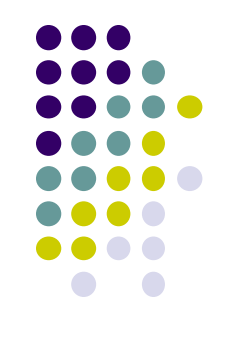

- At run-time, Android chooses which resolution/directory (e.g. –mdpi) based on phone resolution
- **Image Asset Studio:** generates icons in various densities from original image **Ref: https://developer.android.com/studio/write/image-asset-studio.html**

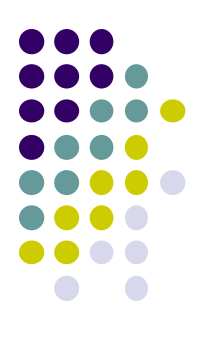

## **WebView Widget**

### **WebView Widget**

- A View that displays web pages
	- Can be used for creating your own web browser
	- OR just display some online content inside your app

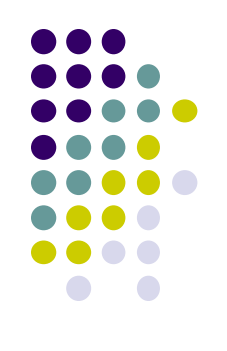

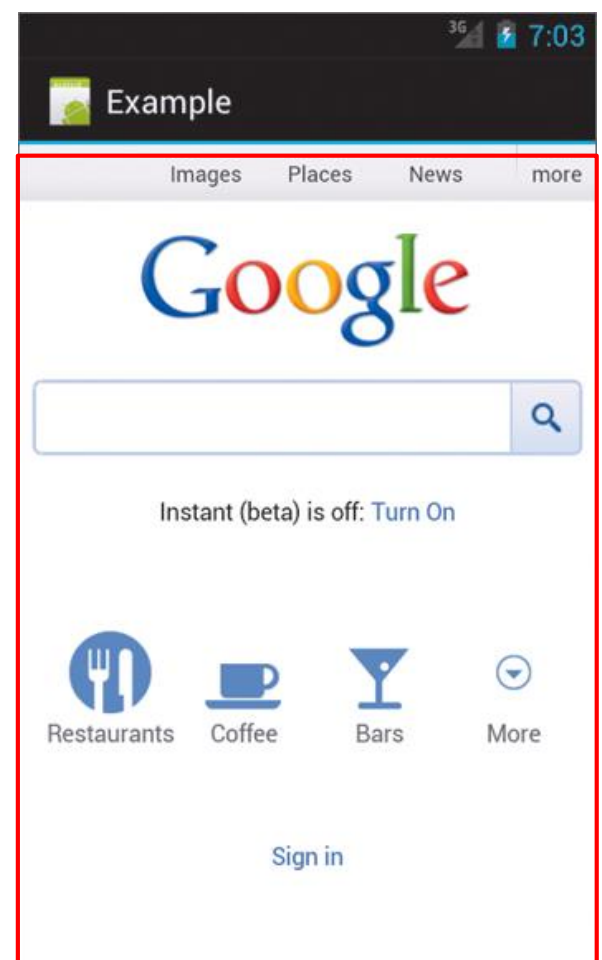

### **WebView Widget**

- Since Android 4.4, webviews rendered using:
	- Chromium open source project, engine used in Google Chrome browser (http://www.chromium.org/)

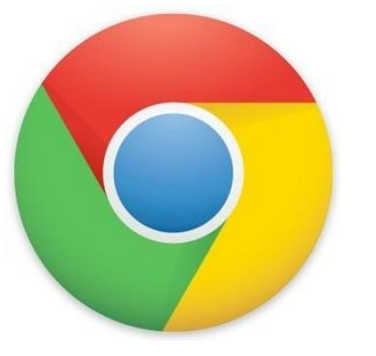

 Webviews on earlier Android versions supported webkit, which is used in many web browsers including Safari

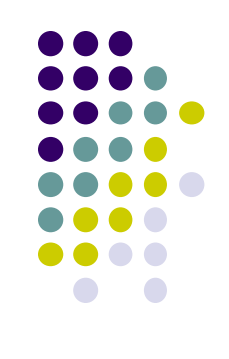

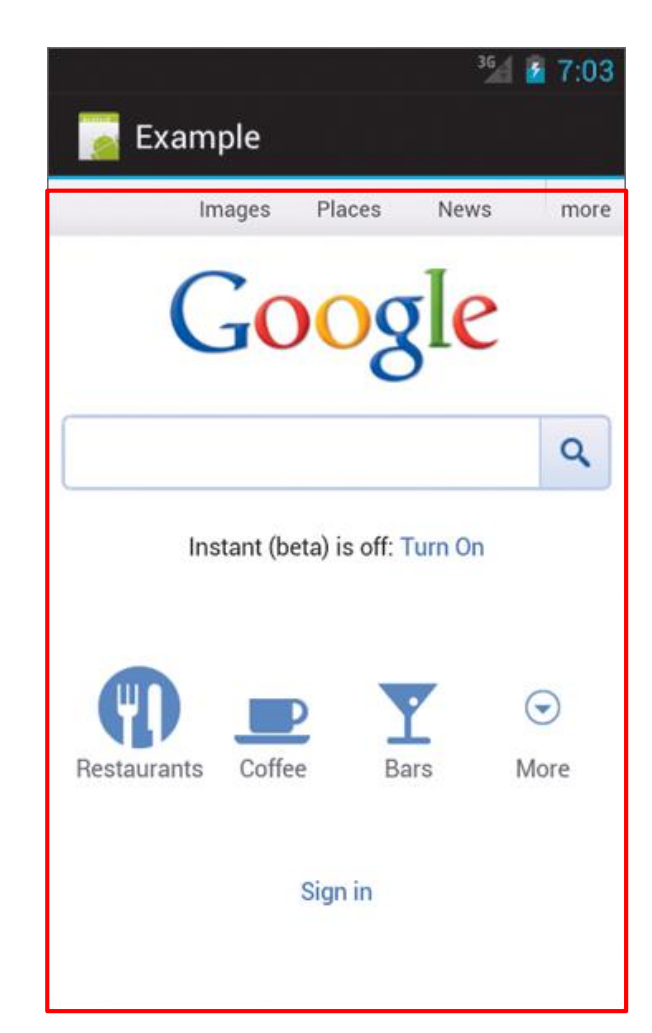

### **WebView Widget Functionality**

- Supports HTML5, CSS3 and JavaScript
- Navigate previous URLs (back and forward)
- zoom in and out
- perform searches
- Can also:
	- Embed images in page
	- Search page for strings
	- Handle cookies

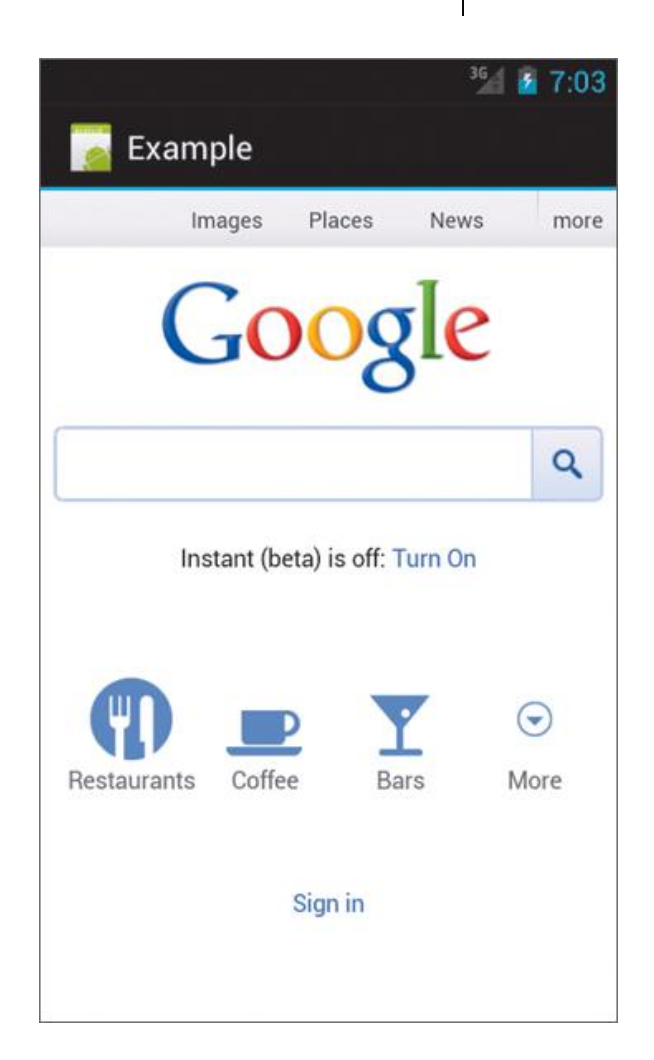

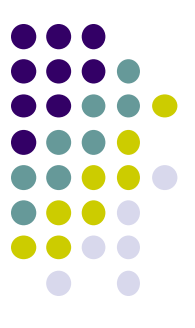

### **WebView Example**

- Simple app to view and navigate web pages
- XML code (e.g in res/layout/main.xml)

```
<?xml version="1.0" encoding="utf-8"?>
<WebView )xmlns:android="http://schemas.android.com/apk/res/android"
    android:id="@+id/webview"
    android: layout width="fill parent"
    android: layout height="fill parent"
\rightarrow
```
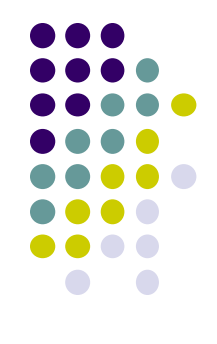

### **WebView Activity**

- In onCreate, use loadURL to specify website to load
- If website contains Javascript, enable Javascript
- loadUrl() can also load files on Android local filesystem (file://)

public class HelloWebView extends Activity {

```
private WebView mWebView;
```
}

γ

```
@Override
public void onCreate(Bundle savedInstanceState) {
    super.onCreate(savedInstanceState);
    setContentView(R.layout.main);
```
mWebView = (WebView) findViewById(R.id.*webview*); mWebView.getSettings() setJavaScriptFnabled(true); mwebView.loadUrl("http://m.utexas.edu");

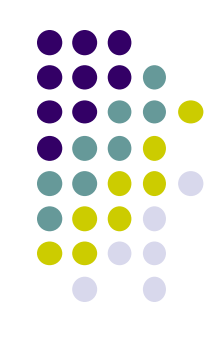

## **WebView: Request Internet Access**

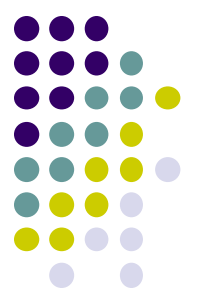

 In AndroidManifest.xml, request owner of phone to grant **permission to use Internet**

```
<?xml version="1.0" encoding="utf-8"?>
<manifest xmlns:android="http://schemas.android.com/apk/res/android"
    package="scottm.examples"
    android: versionCode="1"
    android: versionName="1.0"
```

```
<uses-sdk android:minSdkVersion="10" />
```
<uses-permission android:name="android.permission.INTERNET" />

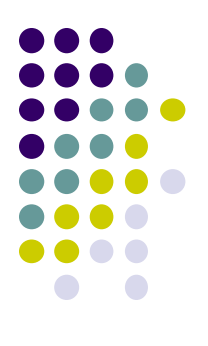

# **Android UI Design Example**

### **GeoQuiz App Ref: Android Nerd Ranch (3rd edition), pgs 1-30**

- App presents questions to test user's knowledge of geography
- User answers by pressing **True** or **False**  buttons
- How to get this book?

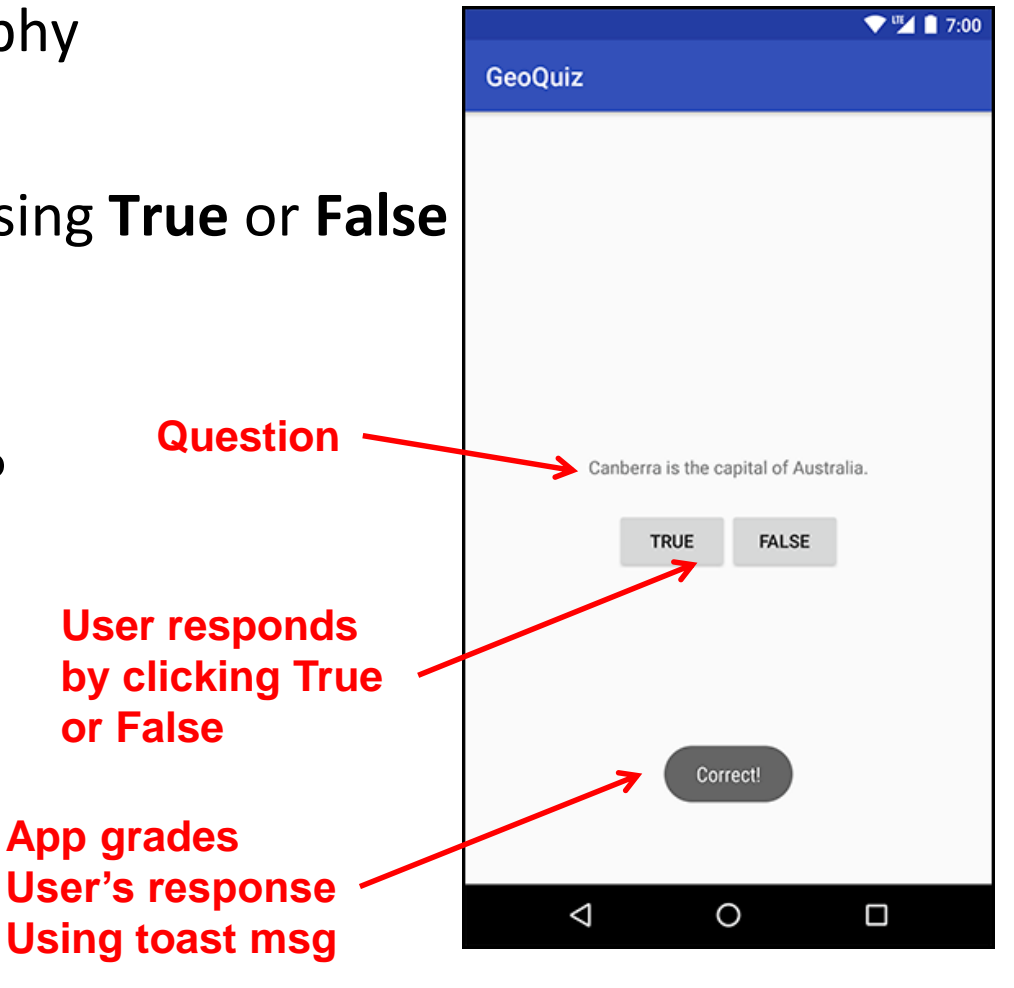

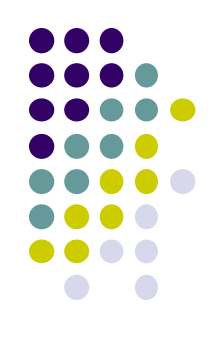

### **GeoQuiz App**

- 2 main files:
	- **activity\_quiz.xml:** to format app screen
	- **QuizActivity.java:** To present question, accept True/False response
- **AndroidManifest.xml** lists all app components, auto-generated

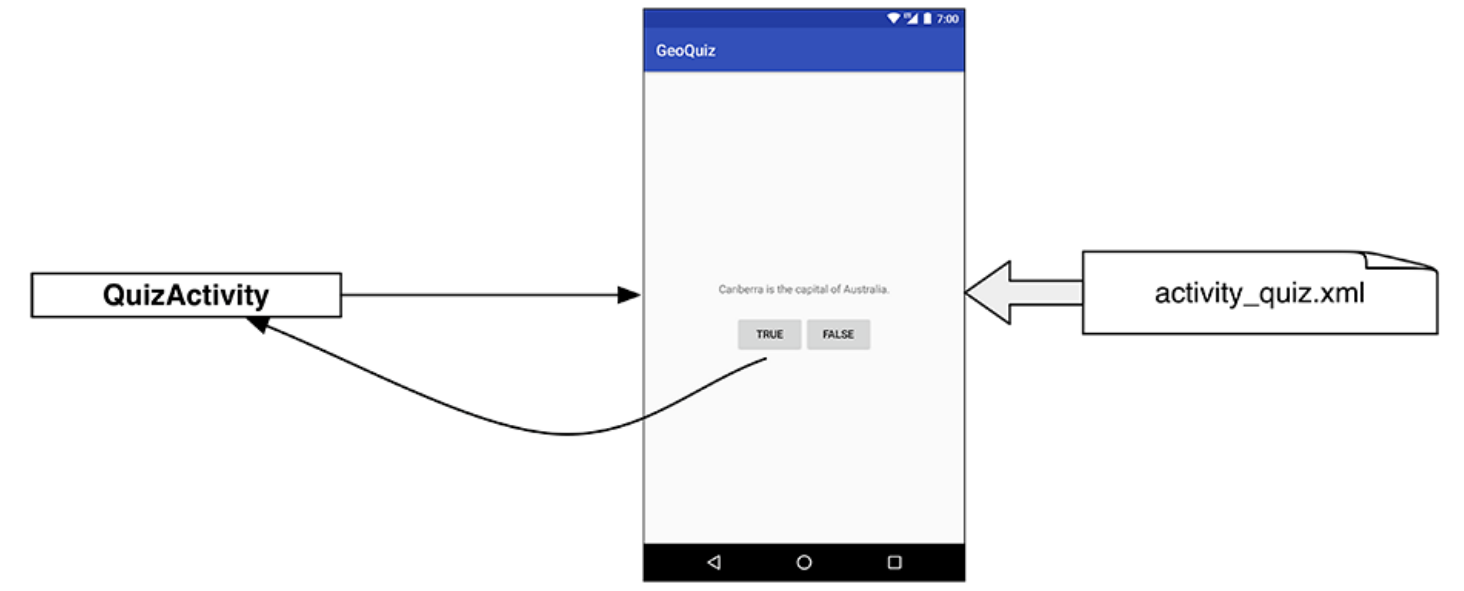

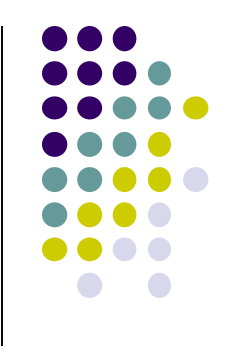

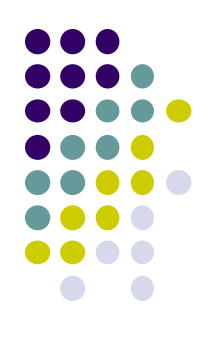

### **GeoQuiz: Plan Out App Widgets**

### 5 Widgets arranged hierarchically

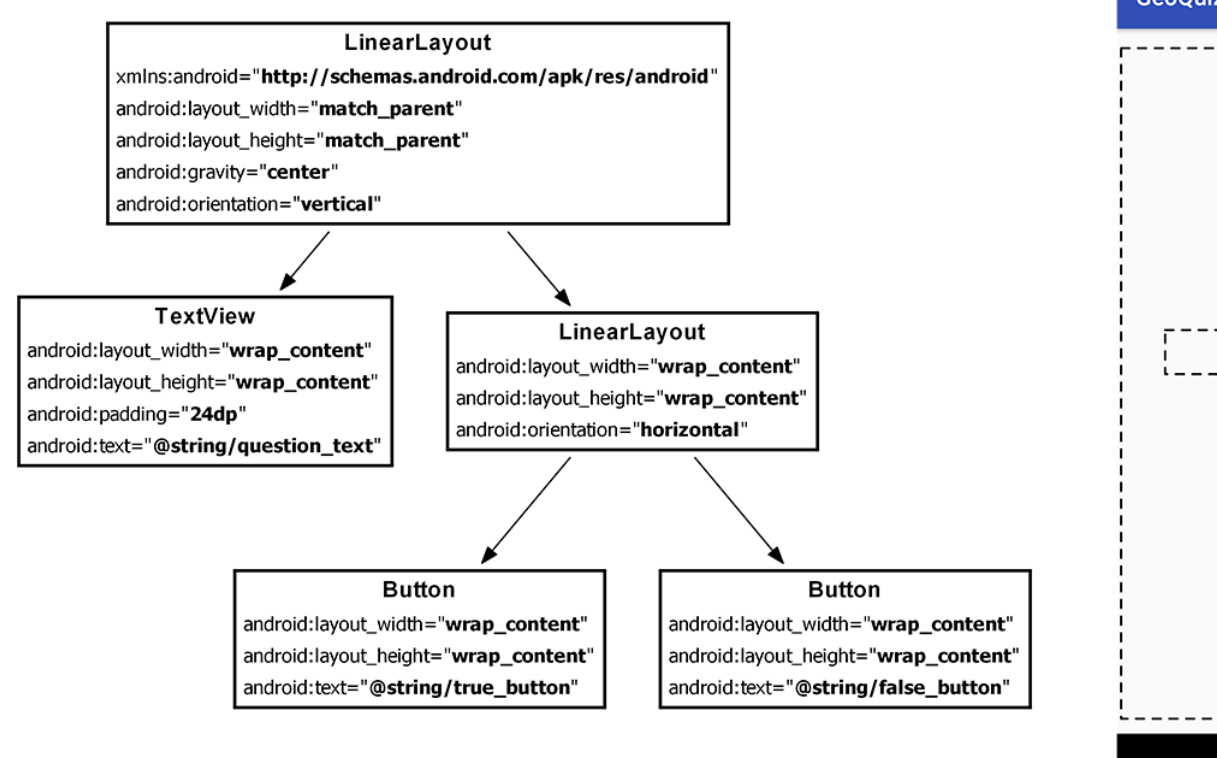

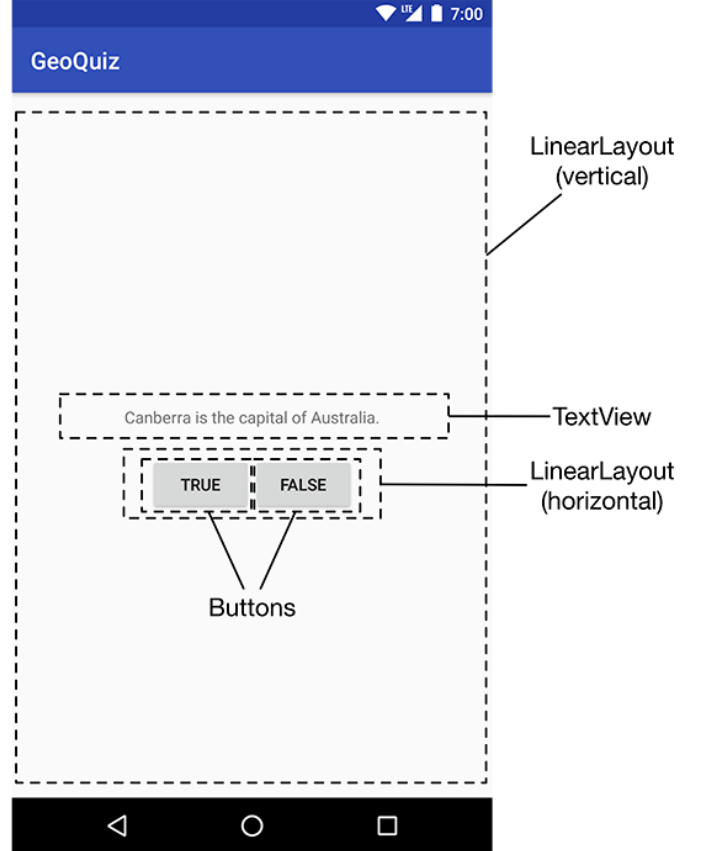

### **GeoQuiz: activity\_quiz.xml File listing**

<LinearLayout xmlns:android="http://schemas.android.com/apk/res/android" android: layout width="match parent" android: layout height="match parent" android:gravity="center" android:orientation="vertical" >

#### **<TextView**

android: layout width="wrap content" android: layout height="wrap content" android:padding="24dp" android:text="@string/question text" />

#### <LinearLayout

android: layout width="wrap content" android: layout height="wrap content" android:orientation="horizontal" >

#### **<Button**

android: layout width="wrap content" android: layout height="wrap content" android:text="@string/true button" />

#### **<Button**

android: layout width="wrap content" android: layout height="wrap content" android:text="@string/false button" />

</LinearLayout>

</LinearLayout>

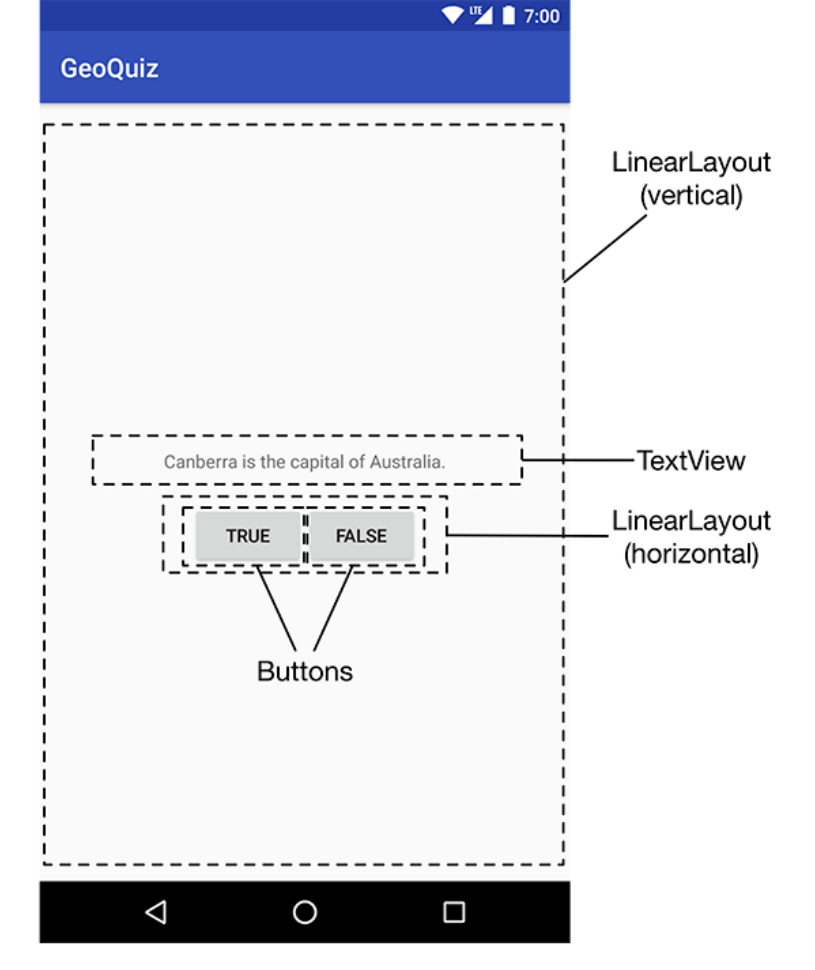

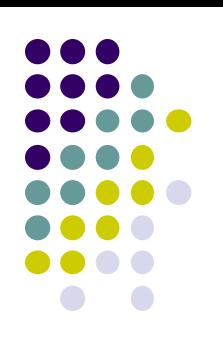

### **GeoQuiz: strings.xml File listing**

- **Define all strings app will use**
	- **Question: "Canberra is.. "**
	- **True**
	- **False**

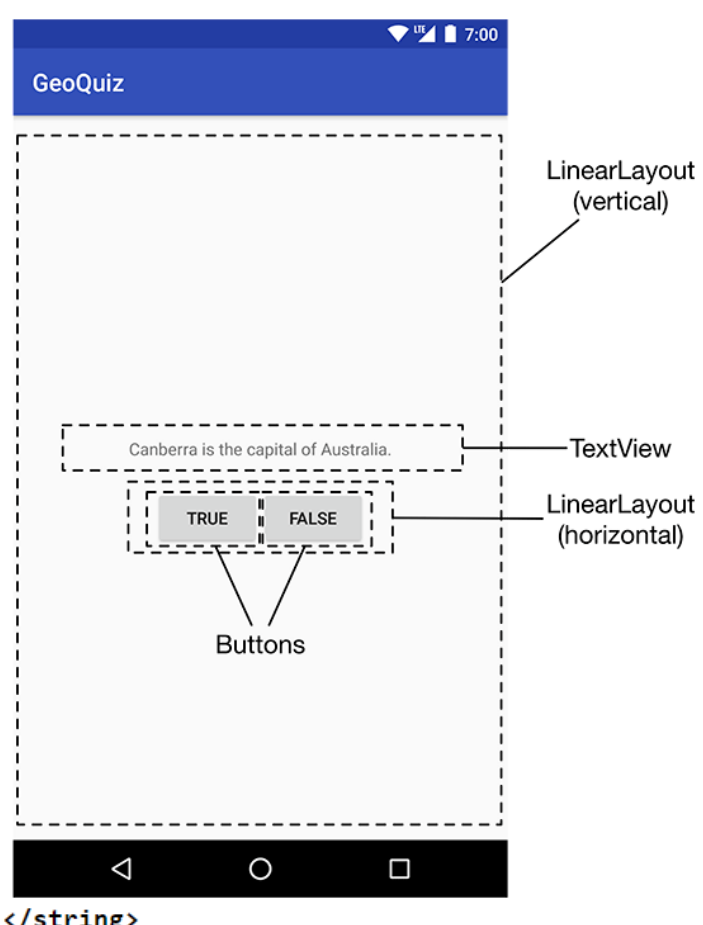

### **strings.xml**

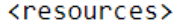

<string name="app name">GeoQuiz</string> <string name="question text">Canberra is the capital of Australia.</string> <string name="true\_button">True</string> <string name="false button">False</string> </resources>

### **QuizActivity.java**

Initial QuizActivity.java code

```
package com.bignerdranch.android.geoquiz;
import android.app.Activity;
                                 onCreate Method is called
import android.os.Bundle;
                                 once Activity is createdimport android.view.Menu;
public class QuizActivity extends Activity {
    @Override
    public void onCreate(Bundle savedInstanceState) {
        super.onCreate(savedInstanceState);
        setContentView(R.layout.activity quiz);
    }
             specify layout XML file (activity_quiz.xml)
```
 Would like java code to respond to True/False buttons being clicked

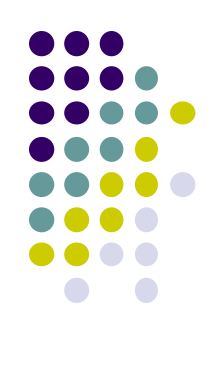

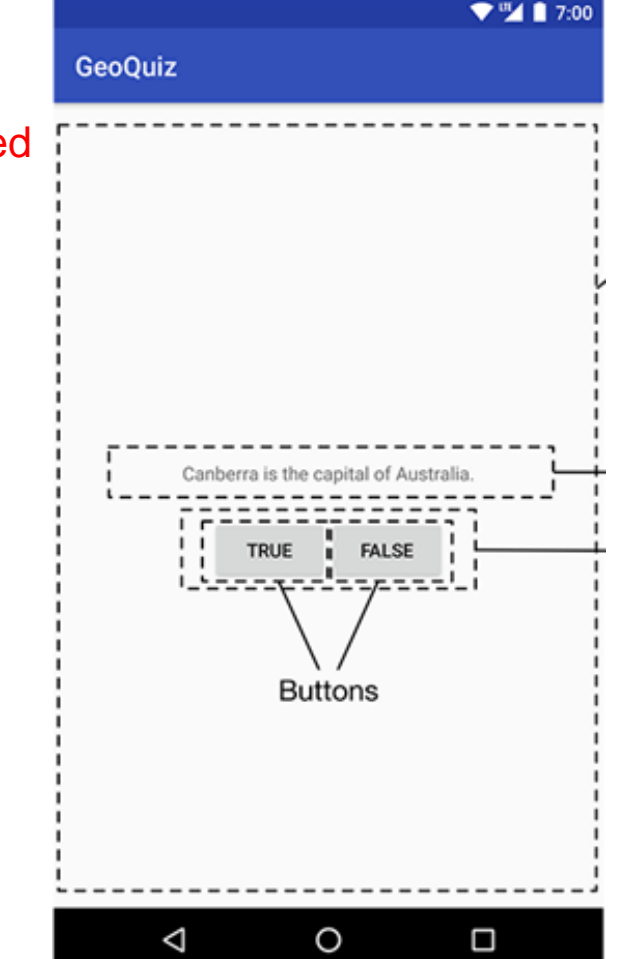

### **Responding to True/False Buttons in Java**

 $\ldots$  >

#### <TextView

android: lavout width="wrap content" android: lavout height="wrap content" android: padding="24dp" android:text="@string/question\_text" />

#### <LinearLayout

android: layout width="wrap content" android: lavout height="wrap content" android:orientation="horizontal">

#### <Button

#### android:id="@+id/true\_button"

android: layout width="wrap content" android: layout height="wrap content" android:text="@string/true button" />

#### <Button

android:id="@+id/false button" android: layout\_width="wrap\_content" android: layout\_height="wrap\_content" android:text="@string/false button" />

</LinearLayout>

</LinearLayout>

#### **Write code in Java file to specify app's response when True/False buttons are clicked**

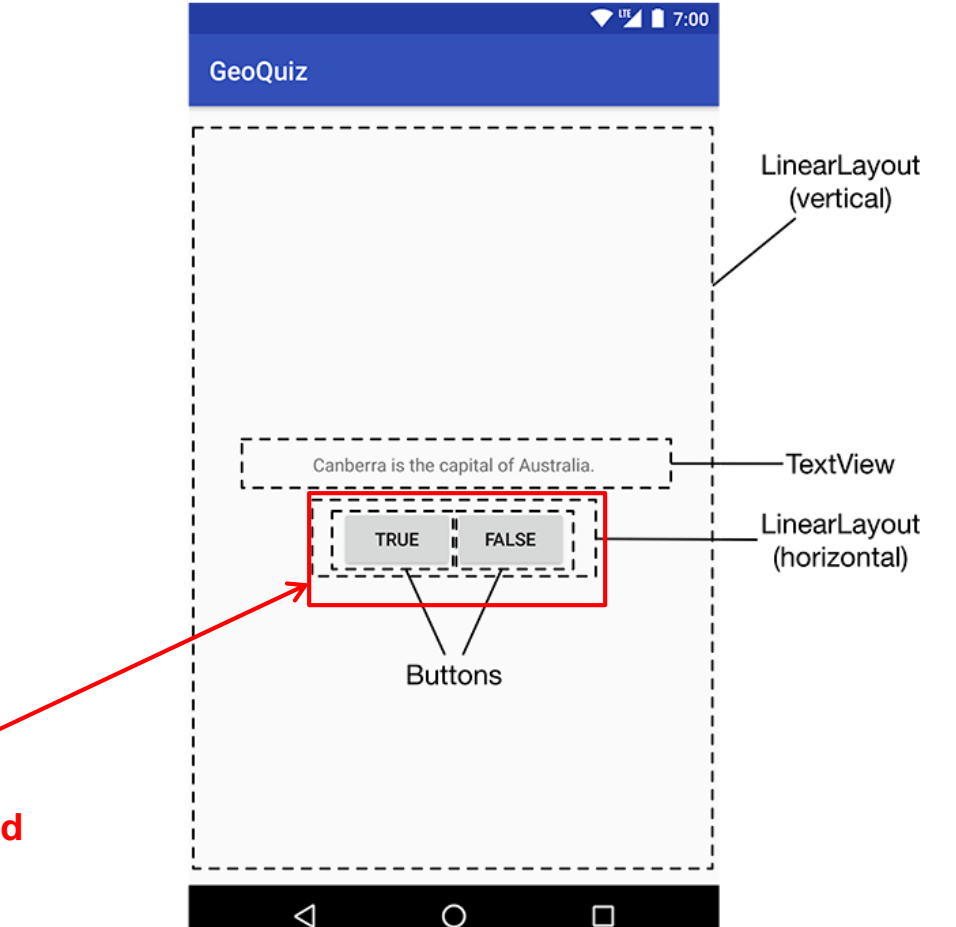

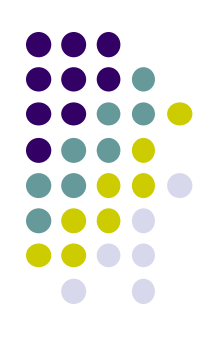

### **2 Alternative Ways to Respond to Button Clicks**

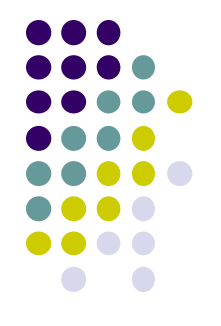

- 1. In XML: set android:onClick attribute (already seen this!!)
- 2. In java create a ClickListener object, override onClick method
	- typically done with anonymous inner class

### **Recall: Approach 1: Responding to Button Clicks**

- May want Button press to trigger some action
- How?
	- **1. In XML file (e.g. Activity\_my.xml), set android:onClick attribute to specify method to be invoked**

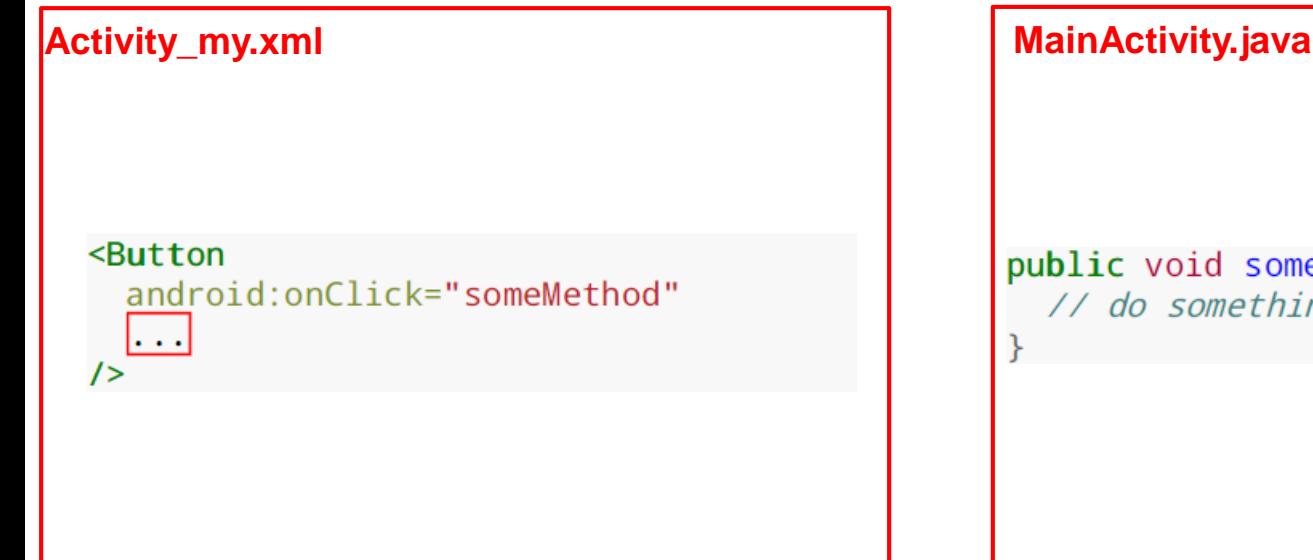

**2. In Java file (e.g. MainActivity.java) declare method/handler to take desired action**

public void someMethod(View theButton) { // do something useful here

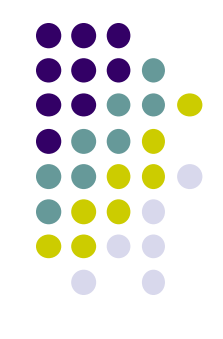

### **Approach 2: Create a ClickListener object, override onClick**

 First, get reference to Button in our Java file. How?

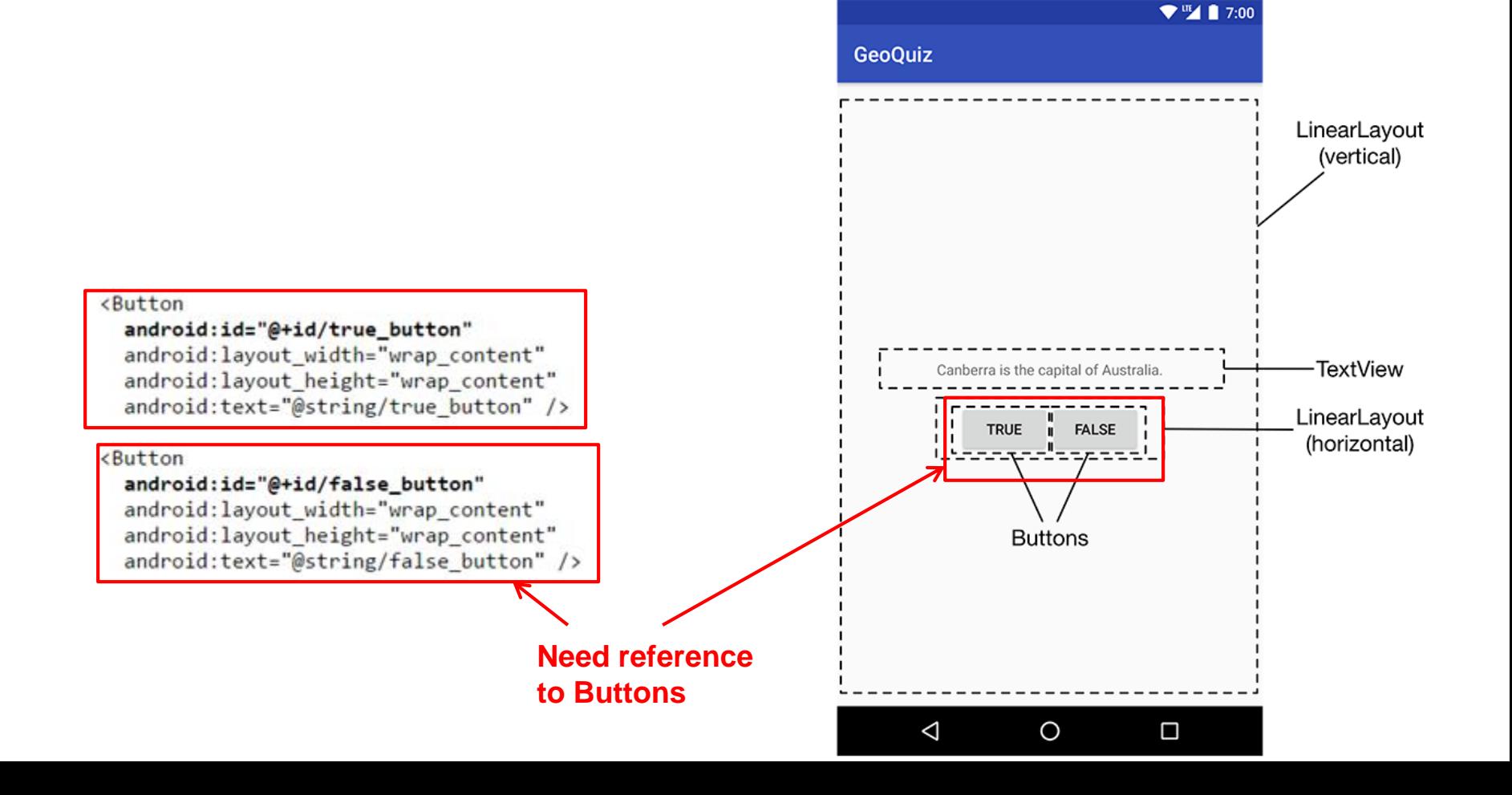

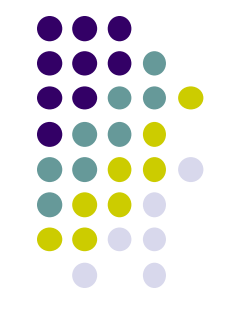

### **R.Java Constants**

- During compilation, XML resources (drawables, layouts, strings, views with IDs, etc) are assigned constant values
- Sample R.Java file
- In Java file, can refer to these resources using their constants

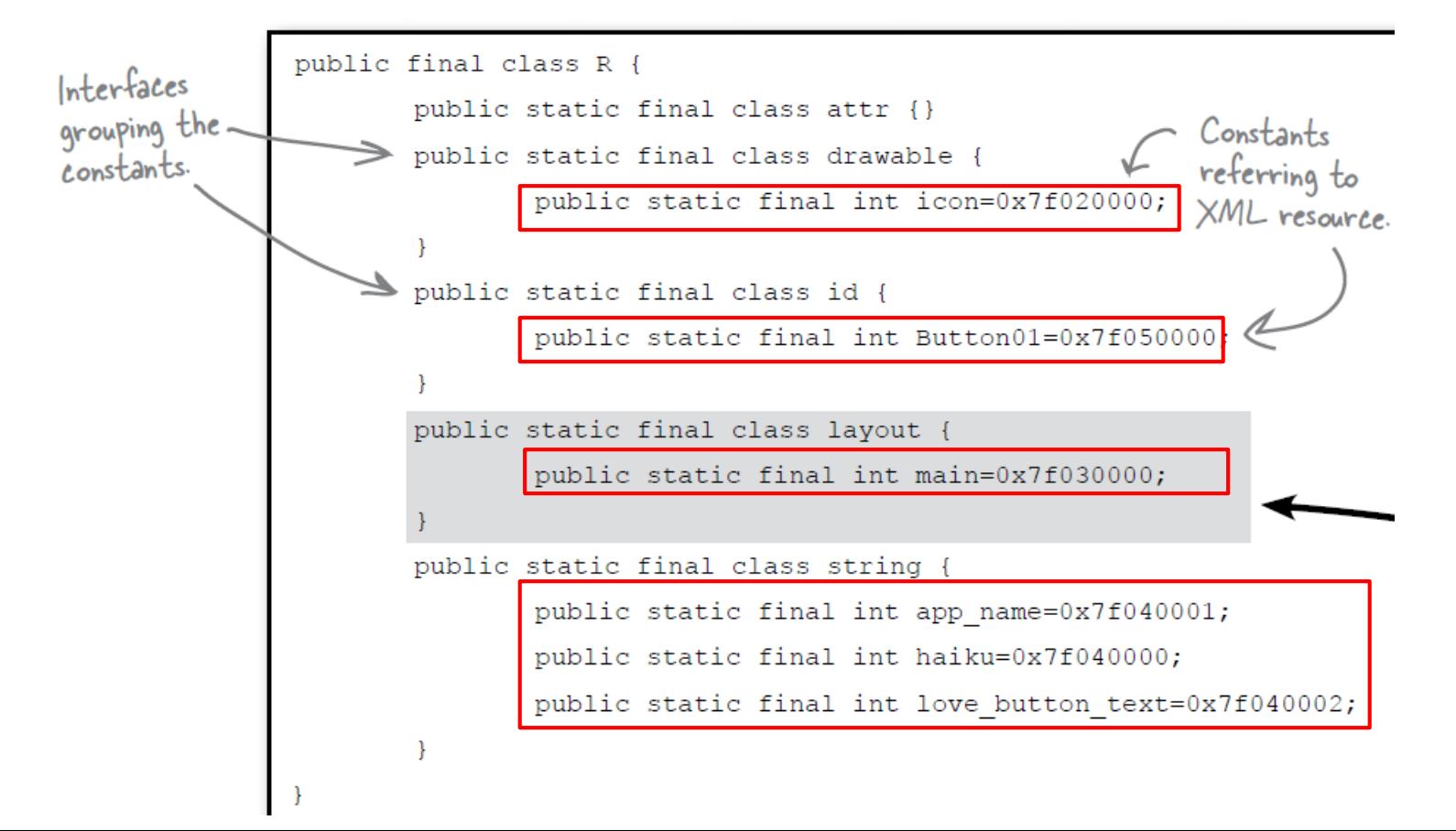

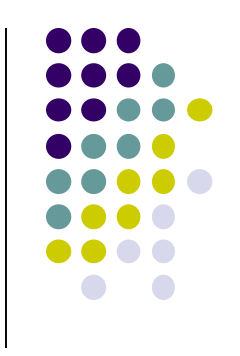

### **Referencing Widgets by ID**

- To reference a widget in Java code, use **findviewbyID** need its **android:id**
- Use **findviewbyID**

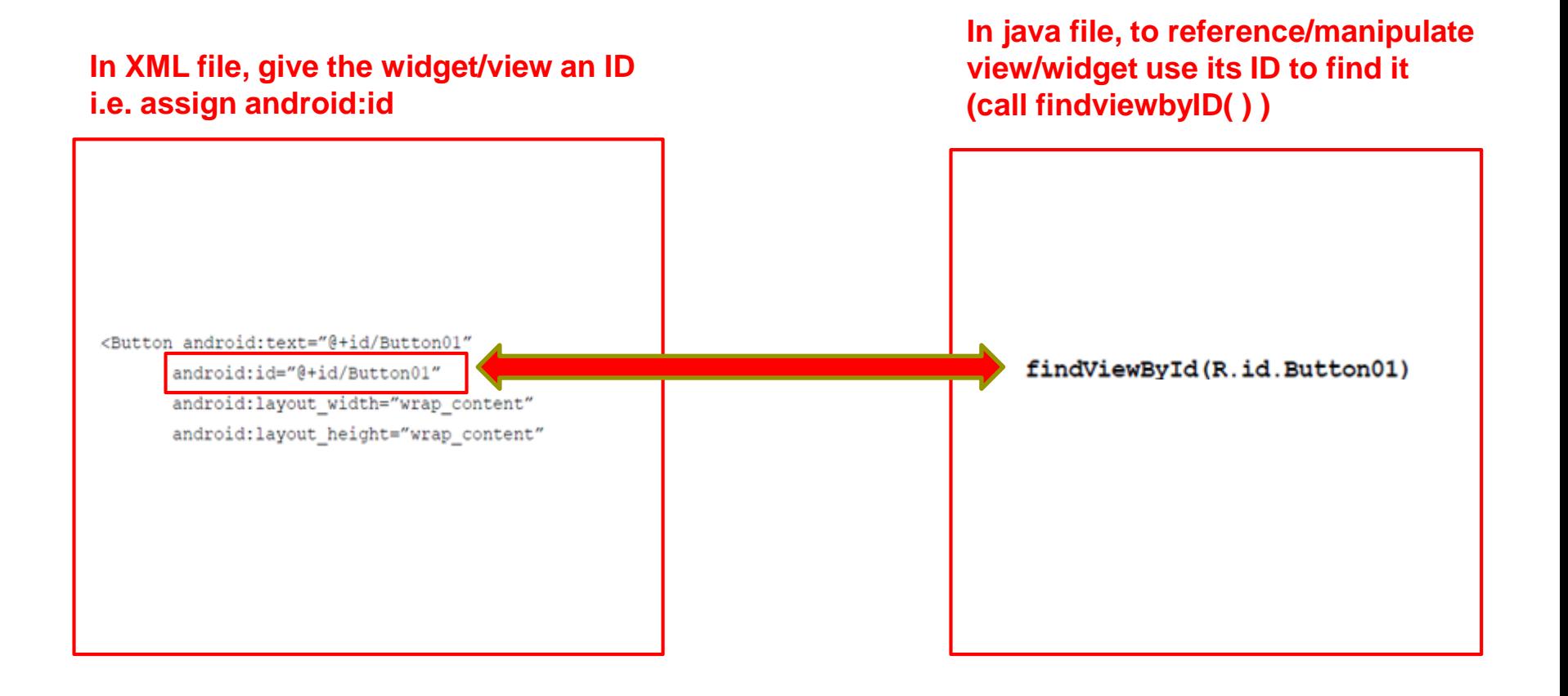

### **Getting View References**

- Argument of **findViewById** is constant of resource n
- A generic view is returned (not subclasses e.g. buttons, store the returned View TextView), so needs to cast

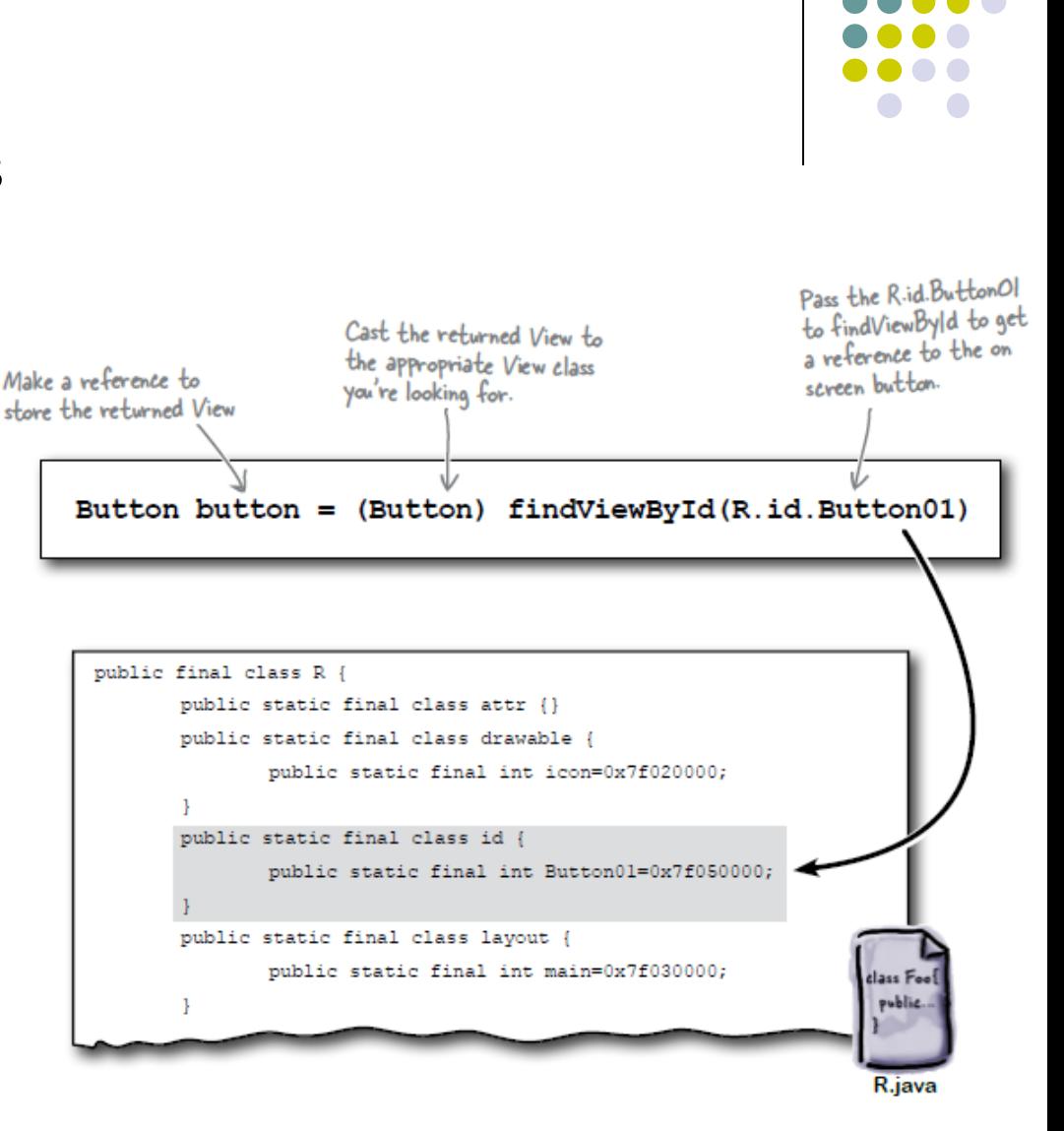

### **QuizActivity.java: Getting References to Buttons**

 $\Psi$   $\blacksquare$  1 7:00

Ο

**To get reference to buttons in java code** 

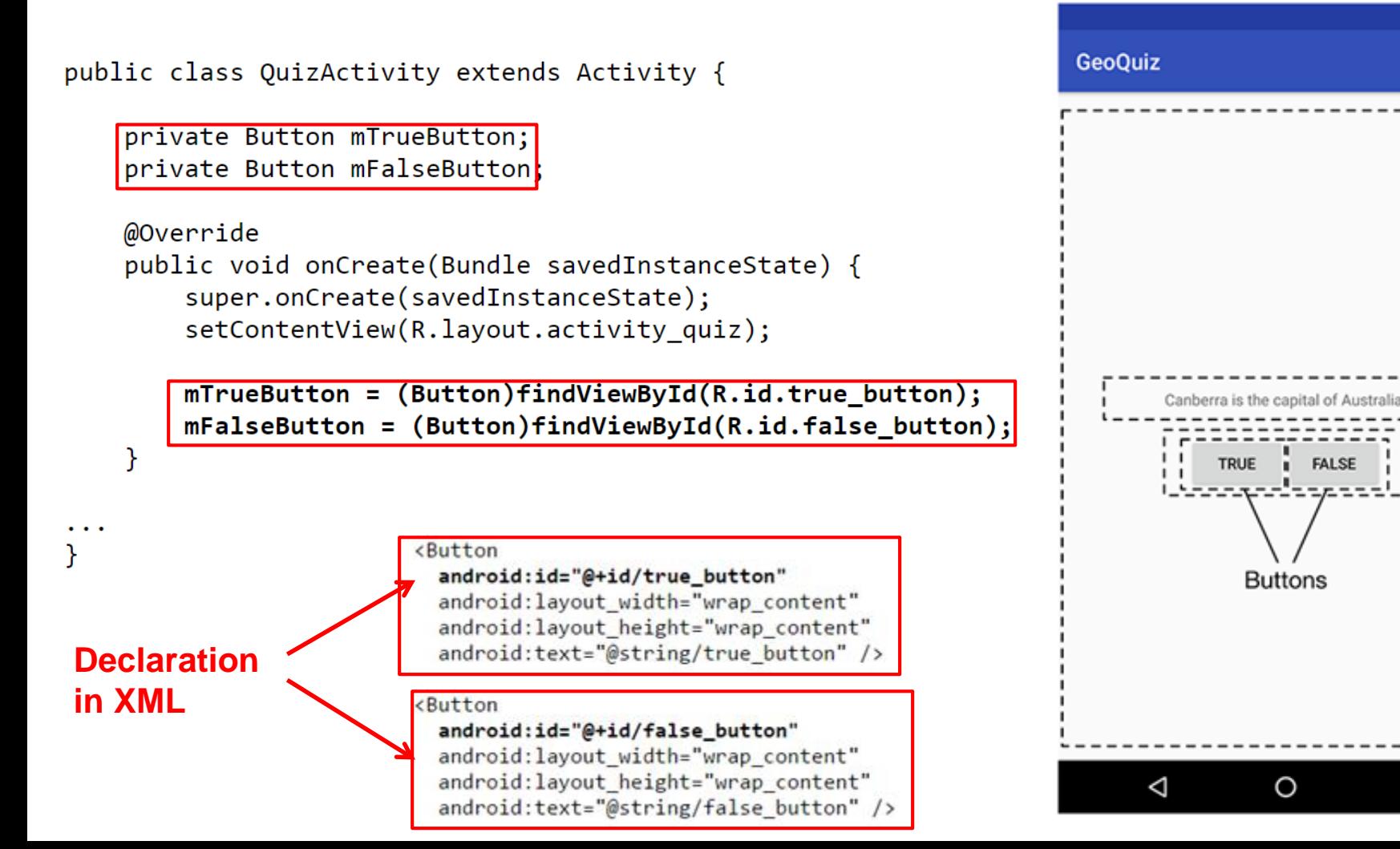

### **QuizActivity.java: Setting Listeners** Set listeners for **True** and **False** button  $\Psi^{\text{III}}$  1 7:00 **GeoQuiz** mTrueButton.setOnClickListener(new View.OnClickListener() { @Override

public void onClick(View v) {

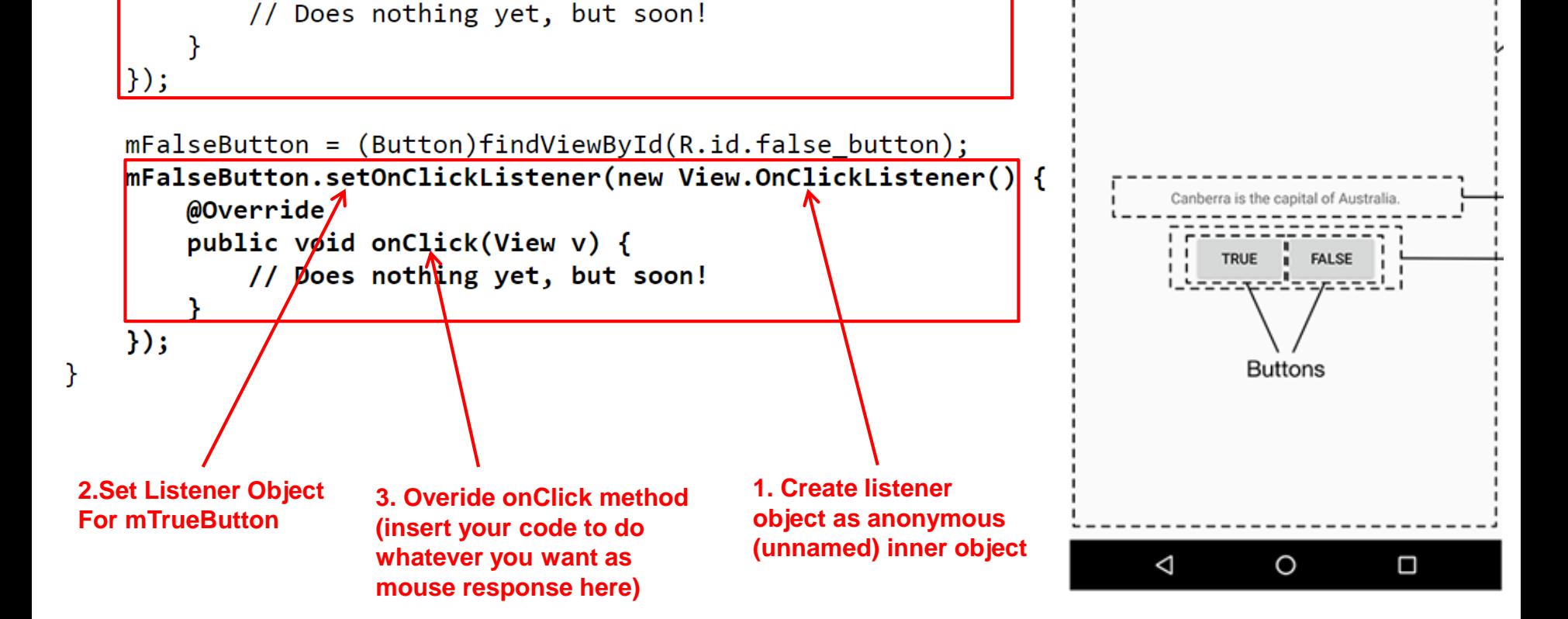

### **QuizActivity.java: Adding a Toast**

A toast is a short pop-up message

<string name="app name">GeoQuiz</string>

<string name="true button">True</string> <string name="false button">False</string> <string name="correct toast">Correct!</string>

<string name="incorrect\_toast">Incorrect!</string>

<resources>

 $\langle$ /resources>

- Does not require any input or action
- After user clicks True or False button, our app will pop-up a toast to inform the user if they were right or wrong
- First, we need to add toast strings (Correct, Incorrect) to strings.xml

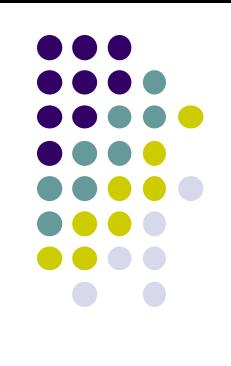

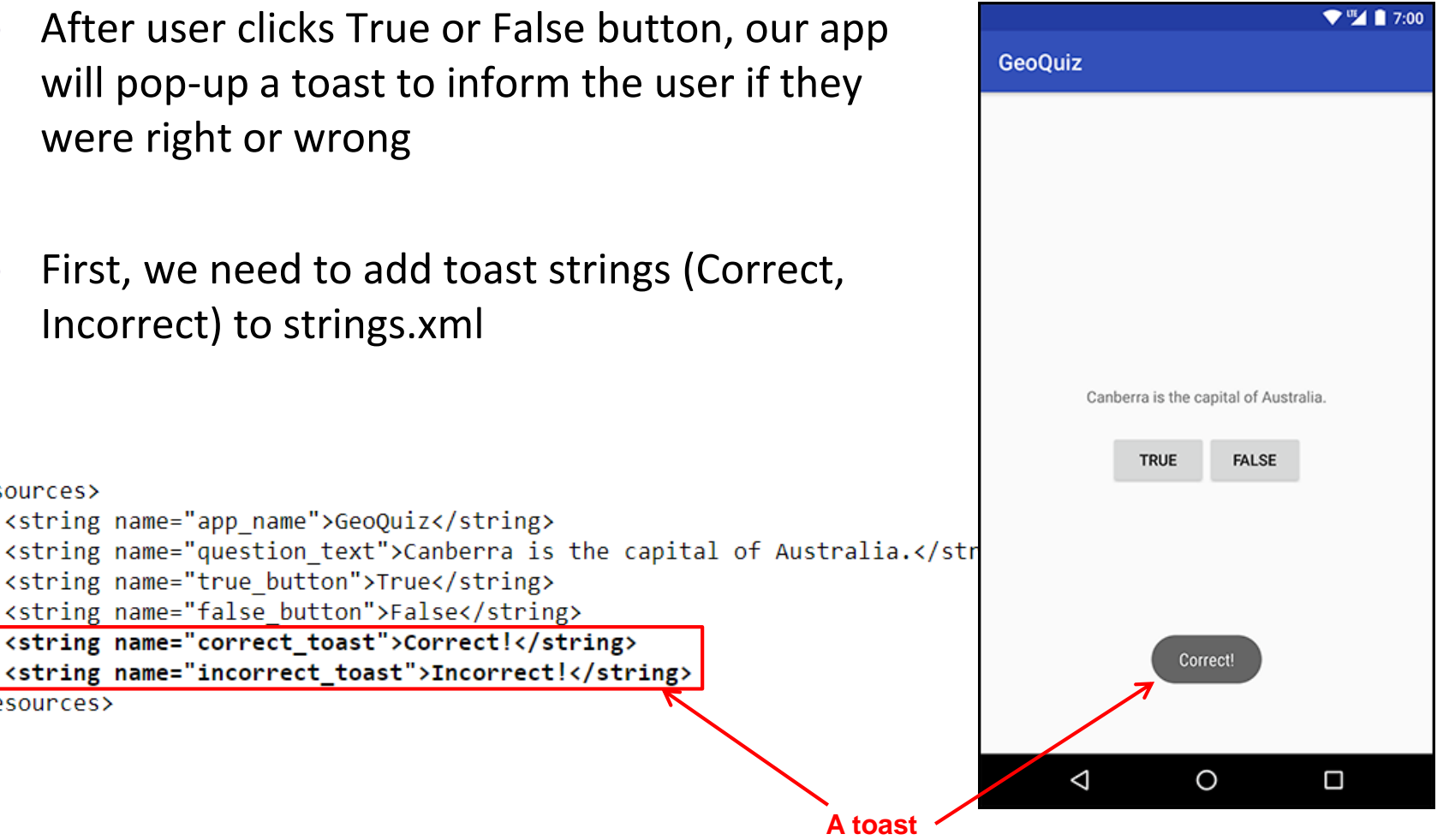

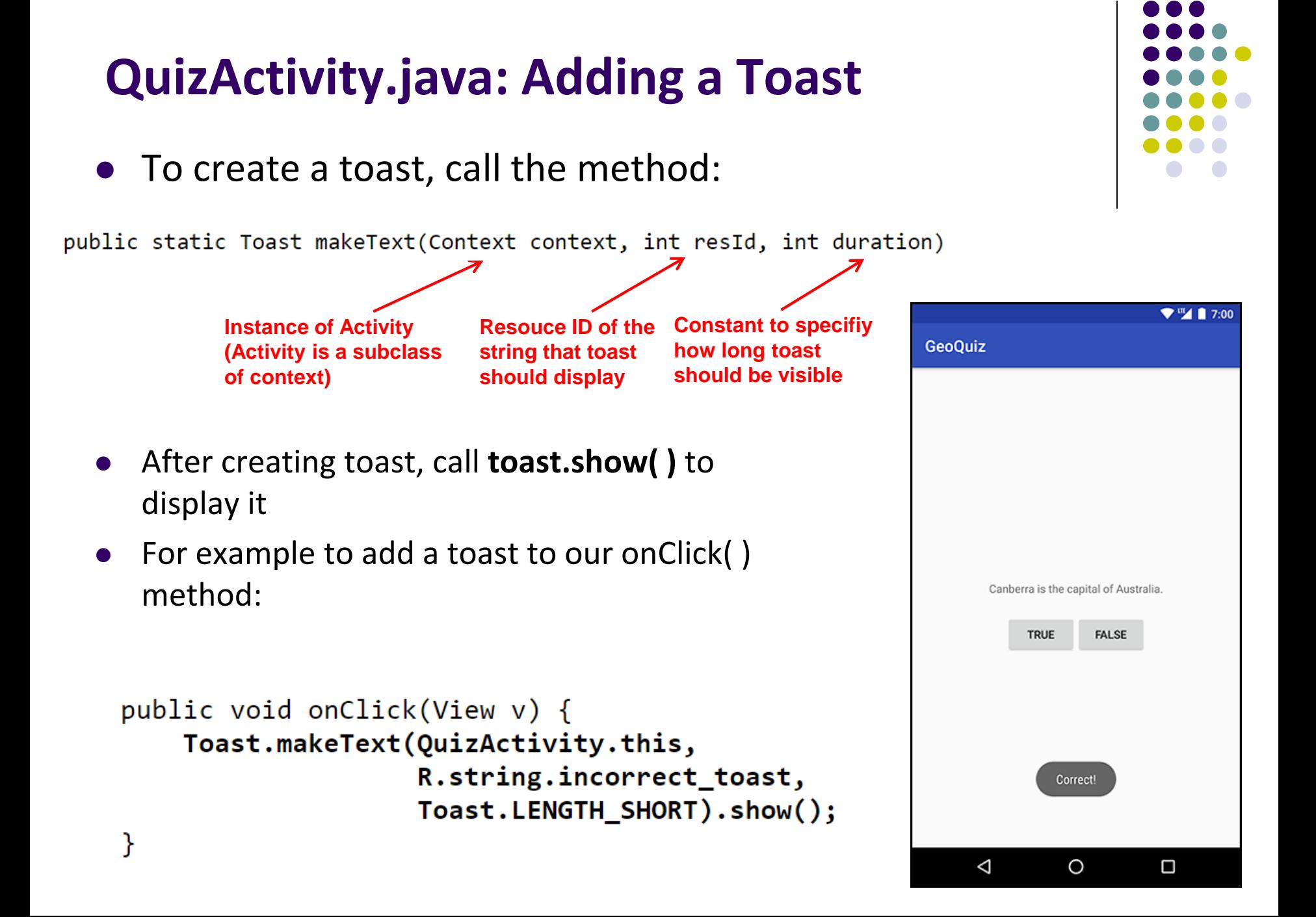

### **QuizActivity.java: Adding a Toast**

• Code for adding a toast

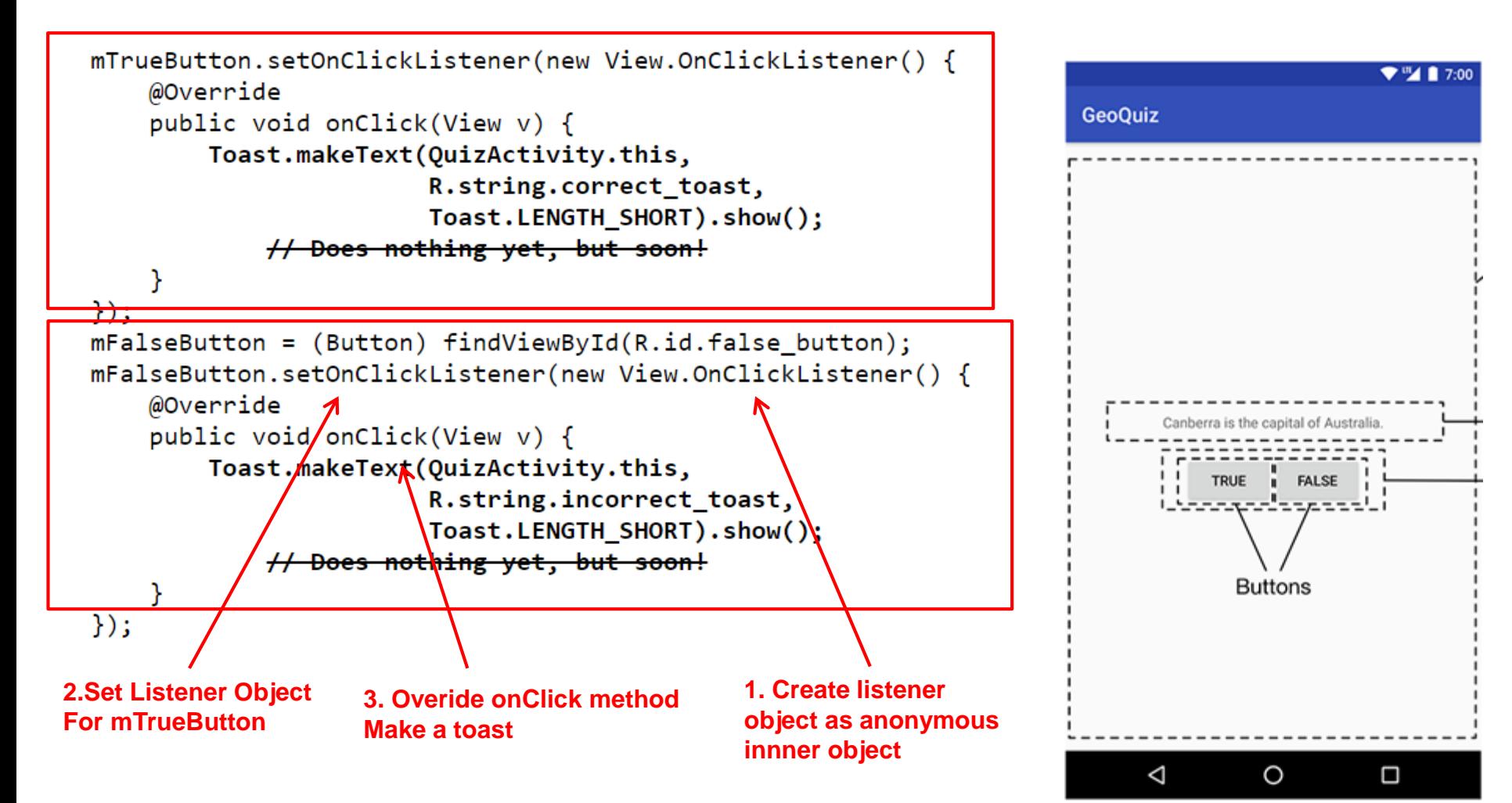

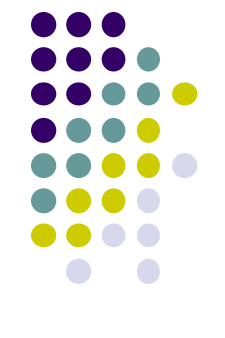

**package com.bignerdranch.android.geoquiz;**

**import android.app.Activity; import android.os.Bundle; import android.view.Menu; import android.view.View; import android.widget.Button; import android.widget.Toast;**

**public class QuizActivity extends Activity {**

```
Button mTrueButton;
Button mFalseButton;
```

```
@Override
protected void onCreate(Bundle savedInstanceState) {
  super.onCreate(savedInstanceState);
  setContentView(R.layout.activity_quiz);
```

```
mTrueButton = (Button)findViewById(R.id.true_button);
mTrueButton.setOnClickListener(new View.OnClickListener() {
  @Override
  public void onClick(View v) {
    Toast.makeText(QuizActivity.this, 
         R.string.incorrect_toast, Toast.LENGTH_SHORT)
         .show();
  }
});
```
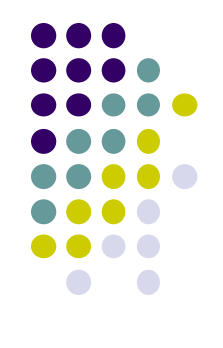

## **QuizActivity.java: Complete Listing**

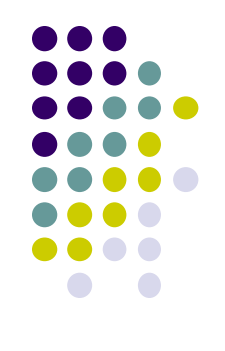

**mFalseButton = (Button)findViewById(R.id.false\_button); mFalseButton.setOnClickListener(new View.OnClickListener() {**

```
@Override
  public void onClick(View v) {
    Toast.makeText(QuizActivity.this, 
         R.string.correct_toast, Toast.LENGTH_SHORT)
         .show();
  }
});
```
**@Override public boolean onCreateOptionsMenu(Menu menu) {**

**// Inflate the menu;** 

**}**

**}**

**}**

**// this adds items to the action bar if it is present.**

```
getMenuInflater().inflate(R.menu.activity_quiz, menu);
return true;
```
**QuizActivity.java: Complete Listing (Contd)**

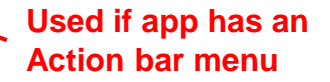

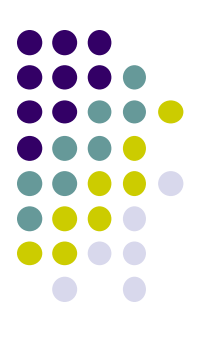

## **Quiz 1**

### **Quiz 1**

- No class next week Thurs, Sept 5 (Monday class schedule)
- Next class in 2 weeks (Sept 12)
- Quiz next class (Sept 12)
- Short answer questions
- Try to focus on understanding, not memorization
- Covers:
	- Lecture slides for lectures 1-2 (including today)
	- YouTube Tutorials (from thenewboston) 1-8, 11,12, 17
	- 3 code examples from books
		- **HFAD examples:** myFirstApp, Beer Advisor
		- **ANR example:** geoQuiz

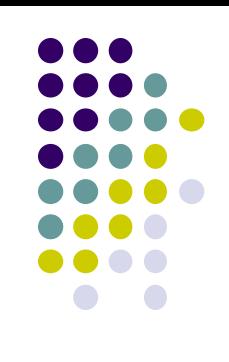

### **Groups for Projects 2,3 and Final Project**

- Projects 2,3 and final project done in teams of 5!
	- A bit large for projects 2,3
	- **Great for final project?**
- Deadline to form groups: by class time on Thur Sept 12
- How? ALL members of the group should email me indicating their group
	- List all team members in their email to me

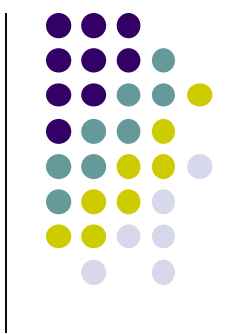

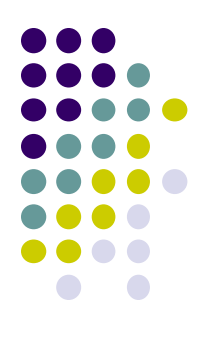

## **EML: Cooperative Based Groups**

### **EML: Cooperative Based Groups**

- Japanese students visiting Boston for 2 week vacation
- **Speak little English, need help to find** 
	- Attractions to visit, where to stay (cheap, central), meet Americans, getting around, eat (Japanese, some Boston food), weather info, events, ….. anything
- Your task: Search android market for helpful apps (6 mins)
	- **Location-aware:** 5 points
	- **Ubicomp (e.g. uses sensor) or smartwatch:** 10 points
- Also **IoT** devices they can buy that would help them

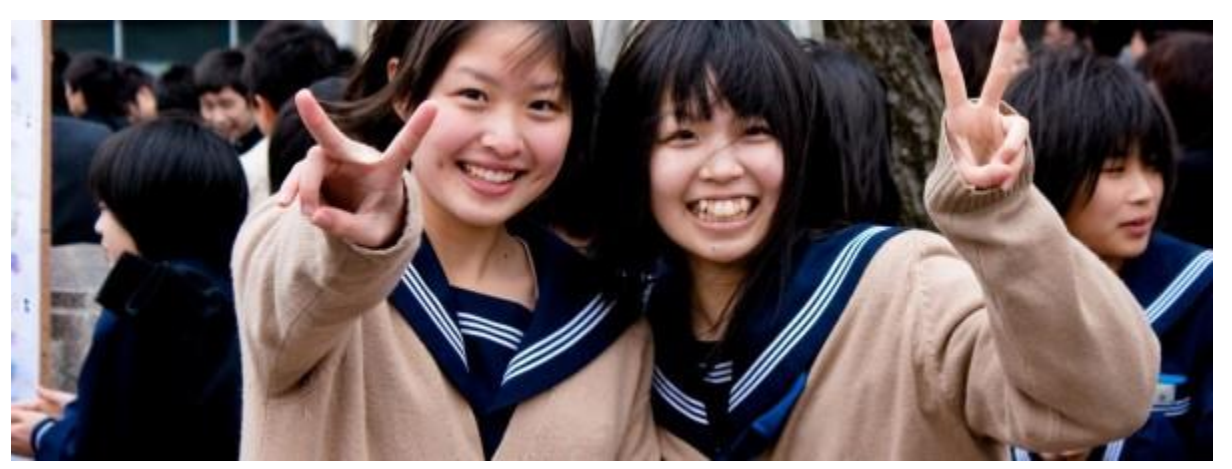

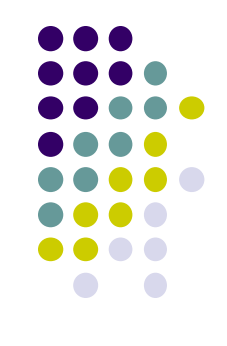

### **References**

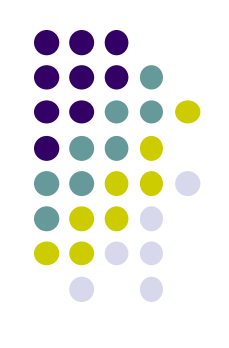

- Busy Coder's guide to Android version 4.4
- CS 65/165 slides, Dartmouth College, Spring 2014
- CS 371M slides, U of Texas Austin, Spring 2014
- Android App Development for Beginners videos by Bucky Roberts (thenewboston)
- **Head First Android**
- Android Nerd Ranch, Third Edition

### **References**

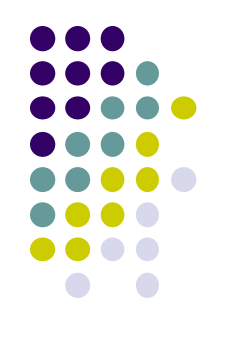

- Android App Development for Beginners videos by Bucky Roberts (thenewboston)
- Ask A Dev, Android Wear: What Developers Need to Know, https://www.youtube.com/watch?v=zTS2NZpLyQg
- Ask A Dev, Mobile Minute: What to (Android) Wear, https://www.youtube.com/watch?v=n5Yjzn3b\_aQ
- Busy Coder's guide to Android version 4.4
- CS 65/165 slides, Dartmouth College, Spring 2014
- CS 371M slides, U of Texas Austin, Spring 2014